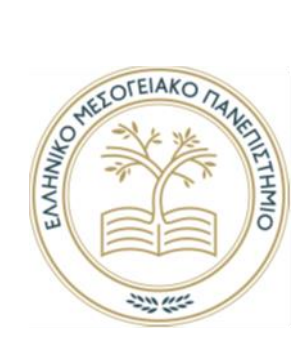

# [Ελληνικό Μεσογειακό Πανεπιστήμιο](https://students.hmu.gr/)

## **ΣΧΟΛΗ ΜΟΥΣΙΚΗΣ ΚΑΙ ΟΠΤΟΑΚΟΥΣΤΙΚΩΝ ΤΕΧΝΟΛΟΓΙΩΝ**

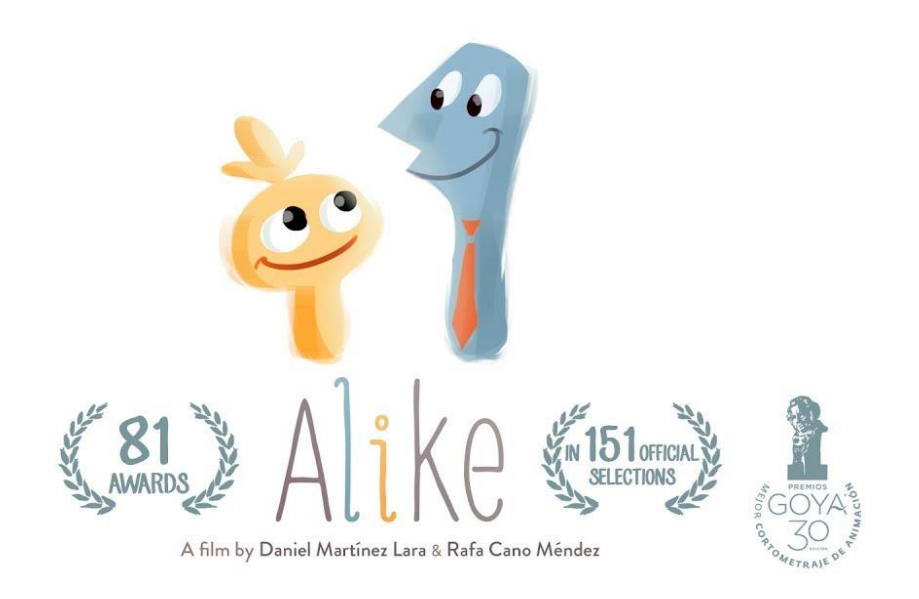

## **ΠΤΥΧΙΑΚΗ ΕΡΓΑΣΙΑ**

*Ηχητικός Σχεδιασμός (Sound Design) για τη μικρού μήκους ταινία animation "Alike"*

> *Βαλαής Σταμάτιος Α.Μ. 1500 Υπεύθυνος Καθηγητής Χουσίδης Χρήστος*

## **Περίληψη**

Ο σκοπός της πτυχιακής είναι ο ηχητικός σχεδιασμός (sound design) για τη μικρού μήκους ταινία animation, με τίτλο "Αlike". Η πτυχιακή εργασία αφορά την επαφή με την τέχνη και την αντίληψη του Ηχητικού Σχεδιασμού για ταινίες, την εφαρμογή τεχνικών ηχογράφησης, επεξεργασίας και μίξης ήχου καθώς και την εμβάθυνση σε κατάλληλα προγράμματα Η/Υ και συσκευές ήχου. Η πτυχιακή εργασία έχει σκοπό να αποκτηθεί η συνολική εικόνα για τις διαδικασίες που ακολουθούνται προκειμένου να ολοκληρωθεί η ηχητική παραγωγή σε μία ταινία μικρού μήκους. Επιπλέον ότι με τις πηγές που μας παρέχει η τεχνολογία μέχρι σήμερα μπορούμε να υλοποιήσουμε και να παραγάγουμε μια ταινία μικρού μήκους χωρίς να έχουμε τον απαραίτητο εξοπλισμό για την υλοποίηση αυτής χρησιμοποιώντας το διαδίκτυο και τα μέσα που μας παρέχει η τεχνολογία στην καθημερινότητα μας. Για τον παραπάνω σκοπό υλοποιήθηκαν οι παρακάτω διαδικασίες: Κατά πρώτον, ανάλυση και καταγραφή των ηχητικών δρώμενων των σκηνών της ταινίας. Οι ήχοι κατανεμήθηκαν σε πίνακα όπου αναγράφονταν επίσης η σκηνή, το χρονικό διάστημα που ακούγονται, το είδος του ήχου καθώς και χαρακτηριστικά της ακουστικής των χώρων. Εν συνεχεία, ηχογράφηση των απαραίτητων ήχων που μπορούσαν να ηχογραφηθούν και εύρεση αυτών που ήταν αδύνατο σε ερασιτεχνικό επίπεδο με το μέγιστο καλύτερο αποτέλεσμα επεξεργασίας και τελειoποίηση του σήματος Με απλό ηχογραφικό εξοπλισμό διεξήχθησαν ηχογραφήσεις σε εσωτερικούς χώρους. Με αυτή τη διαδικασία αποκτήθηκε γνώση και εξοικείωση με το περιβάλλον της επεξεργασίας δημιουργώντας τον ηχητικό σχεδιασμό της ταινίας. Έπειτα, κατανομή του ηχογραφημένου υλικού σε φακέλους, ανάλογα με το είδος του ήχου και επεξεργασία και συγχρονισμός των ήχων με την εικόνα μέσα από ψηφιακό πολυκάναλο πρόγραμμα τύπου DAW. Τέλος, χρήση τεχνικών επεξεργασίας ήχου όπως equalizing, συμπίεσης (compressing), limiting, και άλλων τεχνικών για το επιθυμητό αποτέλεσμα, καθώς και μίξη και Mastering του τελικού ηχητικού αποτελέσματος σε συνδυασμό με την εικόνα.

### **Λέξεις Κλειδιά**

Ηχητικός Σχεδιασμός, Ηχογράφηση, Ταινία μικρού μήκους, Κινούμενα σχέδια, Μίξη Ήχου, Ηχητικά Εφέ.

## **Περιεχόμενα**

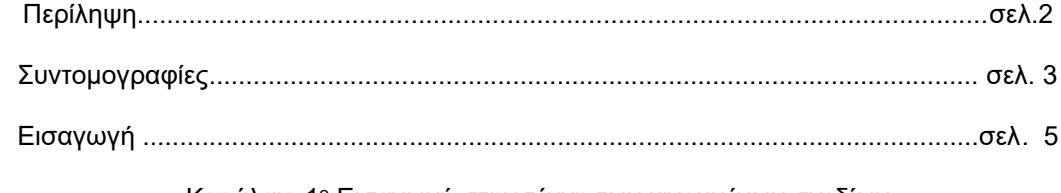

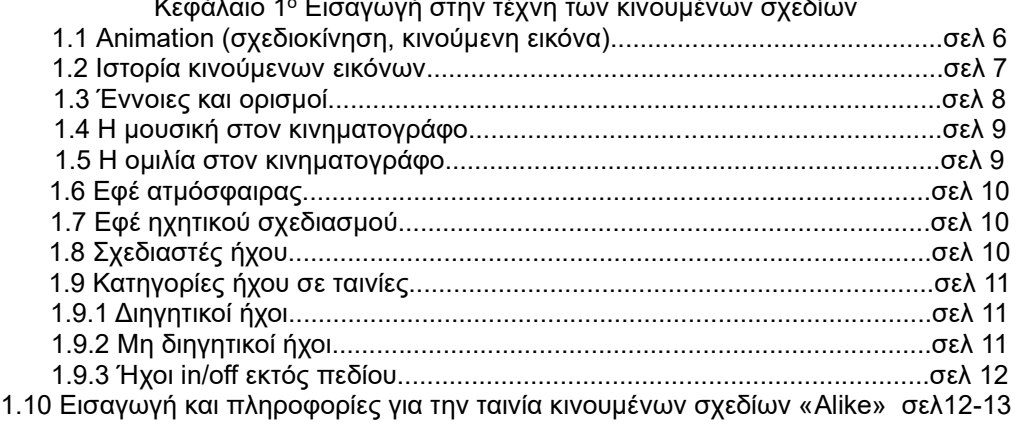

#### Κεφάλαιο 2° Προετοιμασία

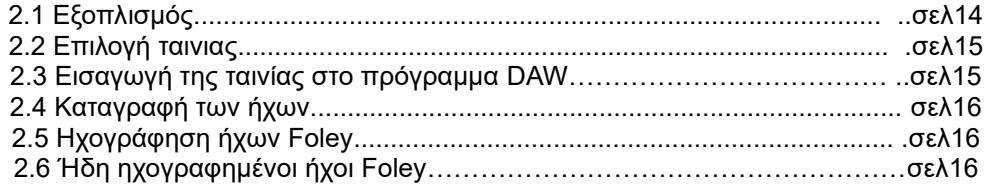

### Κεφάλαιο 3° Επεξεργασία και Συγχρονισμός

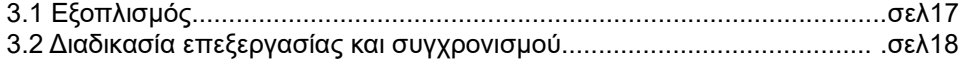

## Κεφάλαιο 4° Ανάλυση των σκηνών

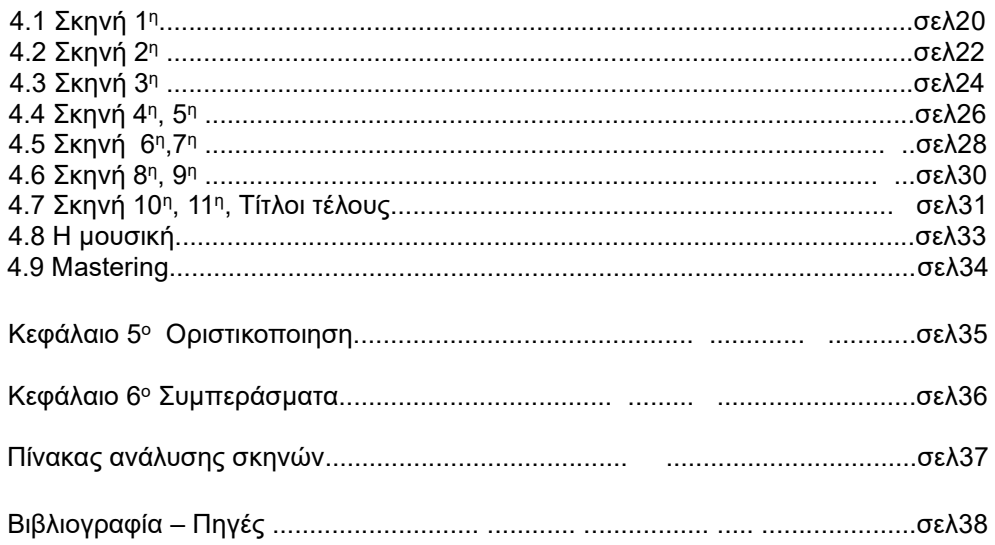

### **Εισαγωγή**

Ο σκοπός της πτυχιακής εργασίας είναι ο ηχητικός σχεδιασμός (sound design) για τη μικρού μήκους ταινία animation, με τίτλο "Alike" (2015). Η εργασία αφορά την επαφή με την τέχνη και την αντίληψη του Ηχητικού Σχεδιασμού για ταινίες, την εφαρμογή τεχνικών ηχογράφησης, επεξεργασίας και μίξης ήχου καθώς και την εμβάθυνση σε κατάλληλα προγράμματα Η/Υ. Η πτυχιακή εργασία έχει σκοπό να αποκτηθεί η συνολική εικόνα για τις διαδικασίες που ακολουθούνται προκειμένου να ολοκληρωθεί η ηχητική παραγωγή σε μία ταινία μικρού μήκους με τα σύγχρονα μέσα που μας παρέχει η τεχνολογία σήμερα.

Αναλυτικότερα, στο πρώτο κεφάλαιο της εργασίας παρουσιάζονται οι βασικές γνώσεις για την ιστορία των κινουμένων σχεδίων (animation), ορισμοί και έννοιες που θα μας εντάξουν στην τέχνη του ηχητικού σχεδιασμού, καθώς και οι κατηγορίες των ήχων που χωρίζονται στις ταινίες.

Στο δεύτερο κεφάλαιο παρουσιάζεται η διαδικασία της ηχογράφησης των ήχων και ο εξοπλισμός που χρησιμοποιήθηκε για την υλοποίηση της εργασίας.

Στο τρίτο κεφάλαιο, βλέπουμε με παραδείγματα τη διαδικασία της επεξεργασίας των ηχογραφηθέντων ήχων μέσα από ψηφιακά πολυκάναλα προγράμματα επεξεργασίας ήχου. Επίσης παρουσιάζεται ο εξοπλισμός που χρησιμοποιήθηκε για την επεξεργασία, τον συγχρονισμό και τη μίξη των ήχων.

Στο τέταρτο κεφάλαιο, βλέπουμε αναλυτικά ποιες τεχνικές και ποια εφέ χρησιμοποιήθηκαν για κάθε μία σκηνή ξεχωριστά, καθώς και το τελικό στάδιο που έλαβε μέρος για την τελική μίξη και mastering της εργασίας.

Στο πέμπτο κεφάλαιο παρουσιάζονται τα προγράμματα για την τελική οριστικοποίηση του βίντεο με τον τελικό ήχο που έγινε εξαγωγή από το πρόγραμμα Reaper.

Τέλος, στο έκτο κεφάλαιο αναφέρονται τα συμπεράσματα που βγήκαν μέσα από την εκπόνηση της εργασίας

## **Κεφάλαιο 1<sup>ο</sup>**

## **Εισαγωγή στην τέχνη των κινουμένων σχεδίων**

#### **1.1 Animation** (**σχεδιοκίνηση, κινούμενη εικόνα**).

Είναι η ταχεία προβολή μιας σειράς από εικόνες θέσεων ενός μοντέλου, έτσι ώστε να δημιουργείται η ψευδαίσθηση της κίνησης. Είναι μια οπτική οφθαλμαπάτη της κίνησης και αυτό συμβαίνει εξ αιτίας του φαινομένου διατήρησης της εικόνας στο μάτι επί 1/12 του δευτερολέπτου. Η κίνηση μπορεί να δημιουργηθεί και να παρουσιαστεί με πολλούς τρόπους. Η πιο διαδεδομένη μέθοδος απεικόνισης της κινούμενης εικόνας αποτελείται από ένα πρόγραμμα βίντεο ή κινουμένου σχεδίου. Animation χρησιμοποιείται τόσο στον κινηματογράφο, όσο και στις ταινίες κινουμένων σχεδίων και τα βιντεοπαιχνίδια.

Το computer animation είναι η διαδικασία που χρησιμοποιείται για την ψηφιακή παραγωγή κινούμενων εικόνων. Ο γενικότερος όρος computer-generated imagery (CGI) περιλαμβάνει τόσο στατικές σκηνές όσο και δυναμικές εικόνες, ενώ ο όρος computer animation αναφέρεται μόνο σε κινούμενες εικόνες. Το σύγχρονο computer animation είναι ταχύες απεικονίσεις σε πραγματικό χρόνο.

Το computer animation είναι ο ψηφιακός διάδοχος των τεχνικών stop motion, αλλά με τη χρήση τρισδιάστατων μοντέλων, και των παραδοσιακών τεχνικών animation που χρησιμοποιούν καρέκαρέ animation δισδιάστατων απεικονίσεων. Για να δημιουργηθεί η ψευδαίσθηση της κίνησης, μια εικόνα προβάλλεται στην οθόνη του υπολογιστή και αντικαθίσταται επανειλημμένα από μια νέα εικόνα που είναι παρόμοια με αυτήν, αλλά έχει προχωρήσει ελαφρώς στο χρόνο (συνήθως με ρυθμό 24, 25 ή 30 καρέ/δευτερόλεπτο). Αυτή η τεχνική είναι πανομοιότυπη με τον τρόπο με τον οποίο επιτυγχάνεται η ψευδαίσθηση της κίνησης.

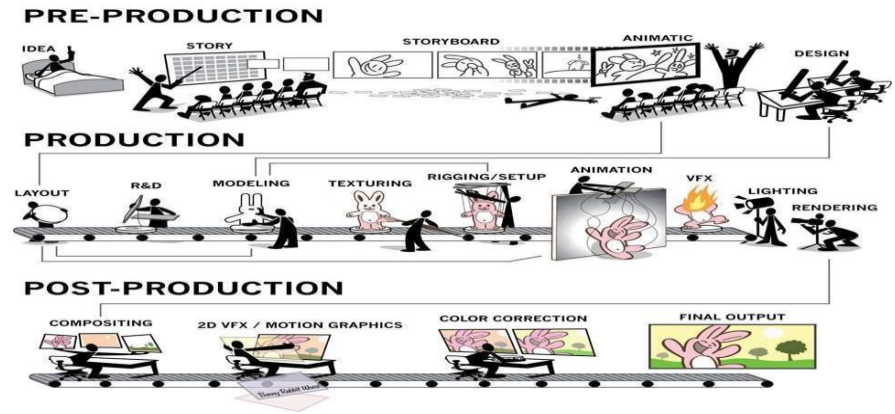

**3D Production Pipeline** 

**Εικόνα 1.1 Υλοποίηση παραγωγής κινουμένων σχεδίων.**

#### **1.2 Ιστορία κινούμενων εικόνων.**

Τα πρώτα κινούμενα σχέδια αποτελούνταν από διαδοχικά σκίτσα που ήταν ζωγραφισμένα στο χέρι. Με αυτό τον τρόπο ένα απλό σκίτσο θα μπορούσε να «ζωντανέψει» σε δισδιάστατη μορφή προσφέροντας έκπληξη σε μικρούς αλλά και σε μεγάλους.

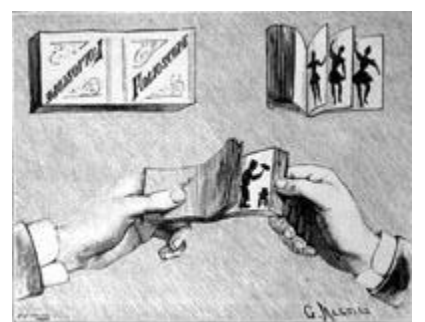

**Εικόνα 1.2.1 Αναπαράσταση flipbook animation**

Τα πρώτα πειράματα με υπολογιστές για τη δημιουργία αφηρημένων κινούμενων εικόνων έχουν διεξαχθεί από τη δεκαετία του 1940.

Από τη δεκαετία του 1970, η ψηφιακή επεξεργασία εικόνας και οι εικόνες που δημιουργούνται από υπολογιστή, συμπεριλαμβανομένων των πρώτων τρισδιάστατων κινούμενων σχεδίων μοντέλων σε σύρμα, χρησιμοποιήθηκαν περιστασιακά σε διαφημιστικά σποτ, καθώς και για την αναπαράσταση φουτουριστικής τεχνολογίας υπολογιστών σε μεγάλες παραγωγές του Χόλιγουντ (συμπεριλαμβανομένου του Πολέμου των Άστρων).

Τα τρισδιάστατα κινούμενα σχέδια άρχισαν να έχουν μεγαλύτερο πολιτιστικό αντίκτυπο κατά τη δεκαετία του 1980, όπως φάνηκε για παράδειγμα στην ταινία Tron του 1982 και στο μουσικό βίντεο για το Money for Nothing (1985) των Dire Straits. Η ιδέα δημιούργησε ακόμη και έναν δημοφιλή ψεύτικο τρισδιάστατα εμψυχωμένο χαρακτήρα τεχνητής νοημοσύνης: Max Headroom.

Κατά τη διάρκεια της δεκαετίας του 1990, το 3D animation έγινε η κύρια τάση, ειδικά στα βιντεοπαιχνίδια, και τελικά έκανε μεγάλη επιτυχία το 1995 με την κινηματογραφική επιτυχία Toy Story της Pixar.

Η περισσότερο ή λιγότερο φωτορεαλιστική τρισδιάστατη κινούμενη εικόνα χρησιμοποιείται για ειδικά εφέ σε διαφημίσεις και ταινίες από τη δεκαετία του 1980. Έκτοτε οι τεχνικές έχουν εξελιχθεί σε τέτοιο βαθμό ώστε η διαφορά μεταξύ CGI και πραγματικής κινηματογραφικής εικόνας να είναι σπάνια εμφανής.

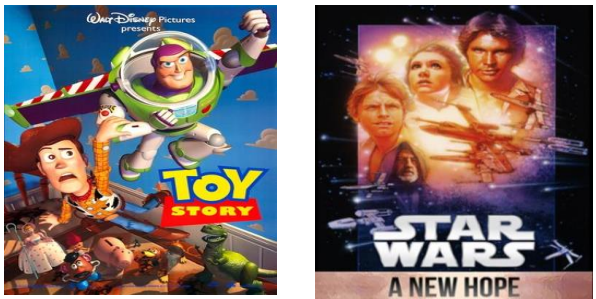

**1.2.2 CGI ταινίες Toy Story και Star Wars**

#### **1.3 'Έννοιες και ορισμοί**

#### **Εφέ Foley (Foley Sound Effects)**

Foley είναι η αναπαραγωγή καθημερινών ηχητικών εφέ που προστίθενται σε ταινίες, βίντεο και άλλα μέσα στο post-production για να βελτιώσουν την ποιότητα του ήχου. Αυτοί οι αναπαραγόμενοι ήχοι, που πήραν το όνομά τους από τον καλλιτέχνη ηχητικών εφέ Jack Foley, μπορεί να είναι οτιδήποτε, από το θρόισμα των ρούχων και τα βήματα μέχρι πόρτες που τρίζουν και γυαλιά που σπάνε. Οι ήχοι Foley χρησιμοποιούνται για να ενισχύσουν την ακουστική εμπειρία της ταινίας. Το Foley μπορεί επίσης να χρησιμοποιηθεί για να καλύψει ανεπιθύμητους ήχους που έχουν καταγραφεί στο πλατό μιας ταινίας κατά τη διάρκεια των γυρισμάτων, όπως υπερπτήσεις αεροπλάνων ή διερχόμενη κίνηση.

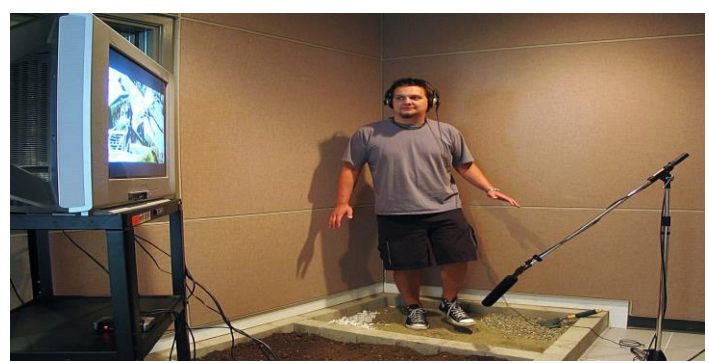

**Εικόνα: 1.3.1 O Foley artist συγχρονίζει τα βήματα με την εικόνα.**

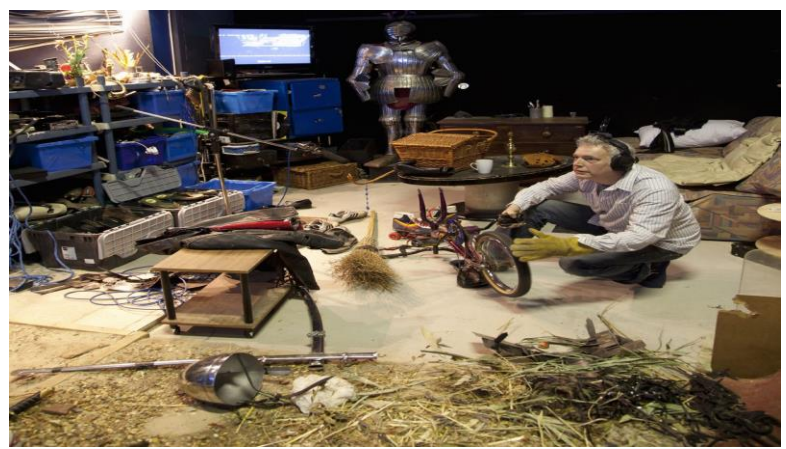

**Εικόνα: 1.3.2 Συγχρονισμός ποδηλάτου από τον Foley artist.**

#### **1.4 H μουσική στον κινηματογράφο.**

Η μουσική έχει βασικό ρόλο σε πολλές ταινίες. Αρχικά η μουσική χρησιμοποιούταν κατά κόρον μιας και οι ταινίες ήταν βουβές. Η μουσική μας εντάσσει πολλές φορές στις ψυχολογικές καταστάσεις που λαμβάνουν χώρα κατά τη διάρκεια μιας ταινίας, καθώς και στα συναισθήματα των πρωταγωνιστών. Η μουσική συγκεκριμένα μοτίβα ανάλογα με το είδος της ταινίας για παράδειγμα (κωμωδία, δράμα κ.λπ.). Παράλληλα η μουσική μπορεί να μεταφέρει μηνύματα , σχολιάζοντας ή επεξηγώντας τη δράση , ή ακόμη και να αποκαλύψει κρυφές πτυχές που δεν εκφράζονται στο διάλογο.

#### **1.5 H ομιλία στον κινηματογράφο.**

Στην αρχή οι ταινίες στον κινηματογράφο ήταν βουβές. Μετά το 1926 ο ήχος άρχισε να εισάγεται στον κινηματογράφο μέσω μιας συσκευής (Vitaphone) η οποία παρήγαγε την μουσική. Με την εξέλιξη της συσκευής αυτής το 1927 παρουσιάστηκε η πρώτη ταινία με διαλόγους με τίτλο "The Jazz Singer".

Σήμερα σημερινή εποχή που είναι όλα πιο εξελιγμένα με την βοήθεια της τεχνολογίας, οι περισσότεροι διάλογοι σε παράγωγες ταινιών, ηχογραφούνται μετά τα γυρίσματα σε στούντιο. Για αποφυγή ανεπιθύμητων ήχων και για περισσότερη ευκρίνεια των διαλόγων για το απόλυτο επιθυμητό αποτέλεσμα για την ακρόαση των θεατών.

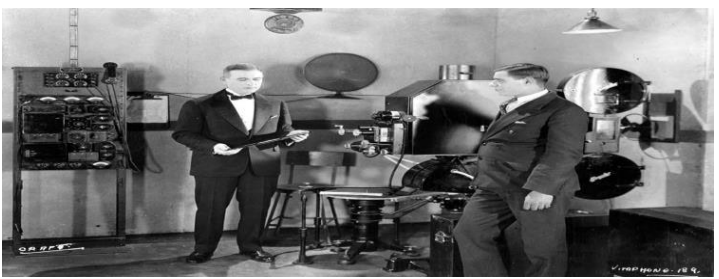

 **Εικόνα 1.5 Vitaphone**

#### **1.6 Εφέ ατμόσφαιρας (Background Effects)**

O Viers στο βιβλίο του "The Sound Effects Bible" ορίζει ως "Background effects" ή αλλιώς ατμόσφαιρα τους ήχους που γεμίζουν το κενό σε μια σκηνή. Δίνοντας στους θεατές μία αίσθηση της τοποθεσίας και του περιβάλλον του χώρου. Αυτών των ειδών τα εφέ περιλαμβάνουν την ακουστική των χώρων, της κίνησης και του αέρα. Τα εφέ ατμόσφαιρας δεν έχουν άμεση σχέση με τα δρώμενα μιας συγκεκριμένης σκηνής. Για παράδειγμα σε μία σκήνη που διαδραματίζεται ένα δείπνο σε εστιατόριο οι ομιλίες των πελατών και οι ήχοι που ακούγονται από μαχαιροπίρουνα, πιάτα, ποτήρια κ.ά., ενώ οι θεατές παρακολουθούν την συζήτηση μεταξύ δύο ή περισσοτέρων πρωταγωνιστών ηθοποιών, δίνουν μία αίσθηση μεταφοράς της σκηνής στο μαγαζί την οποία διαδραματίζεται.

#### **1.7 Εφέ Ηχητικού Σχεδιασμού (Sound Design Effects)**

Η λειτουργία των ηχητικών εφέ είναι τρεις:

- προσομοίωση της πραγματικότητας
- δημιουργία ψευδαίσθησης
- διάθεση

Τα ηχητικά εφέ είναι επεξεργασμένοι ήχοι, που παράγονται μέσω διαφόρων εφαρμογών σύνθεσης ήχου, ή επεξεργασίας. Χρησιμοποιούνται σε όλες τις ταινίες, όμως επί το πλείστον, σε ταινίες επιστημονικής φαντασίας και σε κινούμενα σχέδια. Τα ηχητικά εφέ έχουν την ικανότητα να αναπαράγουν το συναίσθημα του εντυπωσιασμού στον θεατή. Σε ταινίες επιστημονικής φαντασίας, ένα ηχητικό εφέ, μπορεί να προσδιορίσει την ταυτότητα ενός αντικειμένου, το οποίο ανήκει στο χώρο του φανταστικού.

#### **1.8 Σχεδιαστές Ήχου (Sound Designers)**

Ο "σχεδιαστής ήχου" είναι ένας καλλιτέχνης που προσλαμβάνεται κατά τα στάδια σχεδιασμού μιας ταινίας, μαζί με τους σχεδιαστές σκηνικών και κοστουμιών, και ο οποίος κάνει τη δική του μίξη. Ο σχεδιαστής ήχου συνεργάζεται με τον σκηνοθέτη για να διαμορφώσει ένα συνολικό, στους ήχους που αξιοποιεί τις εκφραστικές δυνατότητες του ηχητικού μέσου. Ο συνολικός ηχητικός σχεδιασμός συνδέεται οργανικά με τις αφηγηματικές και θεματικές ανάγκες της ταινίας.

Στο Jurassic Park, ο Gary Rydstrom σχεδίασε πρώτα τους ήχους των δεινοσαύρων και στη συνέχεια κατασκευάστηκαν μοντέλα που αντιστοιχούσαν σε αυτούς τους βρυχηθμούς.

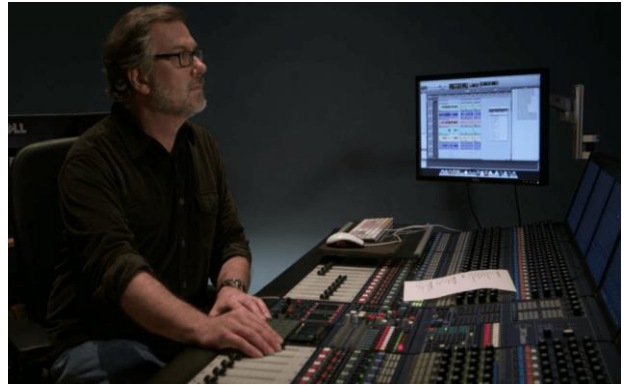

**Εικόνα 1.8 Gary Roger Rydstrom, Ηχητικός σχεδιαστής**

#### **1.9 Κατηγορίες του ήχου σε ταινίες**

Ο ήχος στις ταινίες χωρίζονται σε δύο βασικές κατηγορίες, ανάλογα με τον εάν ακούγονται κατά την διάρκεια μιας σκηνής ή όχι. Σε διηγητικούς ήχους (diegetic sounds) ή μη διηγητικούς (non diegetic sounds) που αναλύουμε περισσότερο παρακάτω.

#### **1.9.1 Διηγητικοί ήχοι (diegetic sounds)**

Είναι ο ήχος του οποίου η πηγή είναι ορατή στην οθόνη ή του οποίου η πηγή υπονοείται από τη δράση της ταινίας:

- φωνές χαρακτήρων
- ήχοι που παράγονται από αντικείμενα της ιστορίας
- μουσική που αναπαρίσταται ότι προέρχεται από όργανα στο χώρο της ιστορίας (= μουσική πηγή)

Διηγητικός ήχος είναι κάθε ήχος που παρουσιάζεται ως προερχόμενος από πηγή εντός του κόσμου της ταινίας. Ο διηγητικός ήχος μπορεί να είναι είτε εντός είτε εκτός οθόνης, ανάλογα με το ποια είναι η πηγή του εντός ή εκτός της σκηνής.

Ένας άλλος όρος για τον διηγητικό ήχο είναι ο πραγματικός ήχος.

#### **1.9.2 Μη διηγητικοί ήχοι (non diegetic sounds)**

Ήχος του οποίου η πηγή δεν είναι ορατή στην οθόνη ούτε έχει υπονοηθεί ότι υπάρχει στη δράση της ταινίας:

- σχολιασμός του αφηγητή
- ηχητικά εφέ που προστίθενται για το δραματικό αποτέλεσμα
- μουσική διάθεσης

Ο μη διηγητικός ήχος παρουσιάζεται ως προερχόμενος από μια πηγή εκτός του χώρου της ιστορίας.

Η διάκριση μεταξύ διηγητικού και μη διηγητικού ήχου εξαρτάται από την δική μας αντίληψη των διεργασιών της παρακολούθησης και ακρόασης μιας ταινίας . Γνωρίζουμε ότι ορισμένοι ήχοι αναπαρίστανται ως προερχόμενοι από τον κόσμο της ιστορίας, ενώ άλλοι αναπαρίστανται ως προερχόμενοι εκτός του χώρου των γεγονότων της ιστορίας. Ένα έργο με διηγητικούς και μη διηγητικούς ήχους μπορεί να χρησιμοποιηθεί για να δημιουργήσει άγχος σε μια ταινία τρόμου , ή και για να εκπλήξει το κοινό σε μια ταινία κωμωδίας.

Ένας άλλος όρος για τον μη διηγητικό ήχο είναι ο ήχος σχολιασμού.

#### **1.9.3. Ήχοι in / off και εκτός πεδίου.**

Ήχοι εκτός πεδίου είναι οι ήχοι των οποίων η αιτία δεν είναι ταυτόχρονα ορατοί στην εικόνα, αλλά παραμένουν για εμάς τοποθετημένοι φανταστικά στον ίδιο χρόνο με τη δράση που δείχνεται και σ' ένα χώρο γειτονικό με αυτόν που δείχνει το πεδίο της εικόνας.

Ήχος off είναι ο ήχος που μόνο αυτόν που προέρχεται από μία αόρατη πηγή τοποθετημένη σε άλλο χρόνο ή και τόπο από τη δράση που δείχνει η εικόνα (μουσική της ταινίας , φωνή off του αφηγητή που διηγείται την δράση στο παρελθόν).

Ήχος in είναι ο ήχος οποίος διατηρούμε τον τρέχοντα ορισμό και έχουμε τρείς περιπτώσεις:

Μία είναι η περίπτωση «ορατού» ήχου και δύο περιπτώσεις «ακουσμάτων». Ένας ήχος in παραμένει ο ίδιος, στην υφή και στο χρώμα του, όταν γίνεται εκτός πεδίου και το άκουσμα ήχων της ταινίας (χωρίς να βλέπουμε την εικόνα) δε μας λέει με κανέναν τρόπο ποιοι είναι «in» και ποιοι εκτός πεδίου. Με άλλα λόγια, ένας ήχος είναι «in», «εκτός πεδίου» ή «off» μόνο σε σχέση με μία εικόνα, και μέσα σε αυτή τη σχέση, τη στιγμή που δημιουργείται.

Στην προσπάθεια μας να φωτίσουμε τις σχέσεις κινηματογραφικών ήχων και εικόνων, τοποθετώντας τις τρείς κατηγορίες μας σε ένα σχήμα ως διαφορετικούς χώρους. Θα γίνουν τότε τρία ίσα μέρη ενός κύκλου που θα επικοινωνούν με τρία σύνορα. Αυτό το σχήμα ονομάζεται τριμερής κύκλος.

Το πλεονέκτημα αυτής της διάταξης είναι ότι φέρνει καθεμιά από τις τρεις ζώνες σε άμεση επικοινωνία με τις δυο άλλες και δείχνει εξίσου καλά την κυκλοφορία των ήχων μεταξύ τους (το πέρασμα ενός ήχου in στο εκτός πεδίου και αντίστροφα) και τη σημασία των συνοριακών ζωνών ή και σε κάποιες περιπτώσεις, την απουσία του πραγματικού συνόρου.

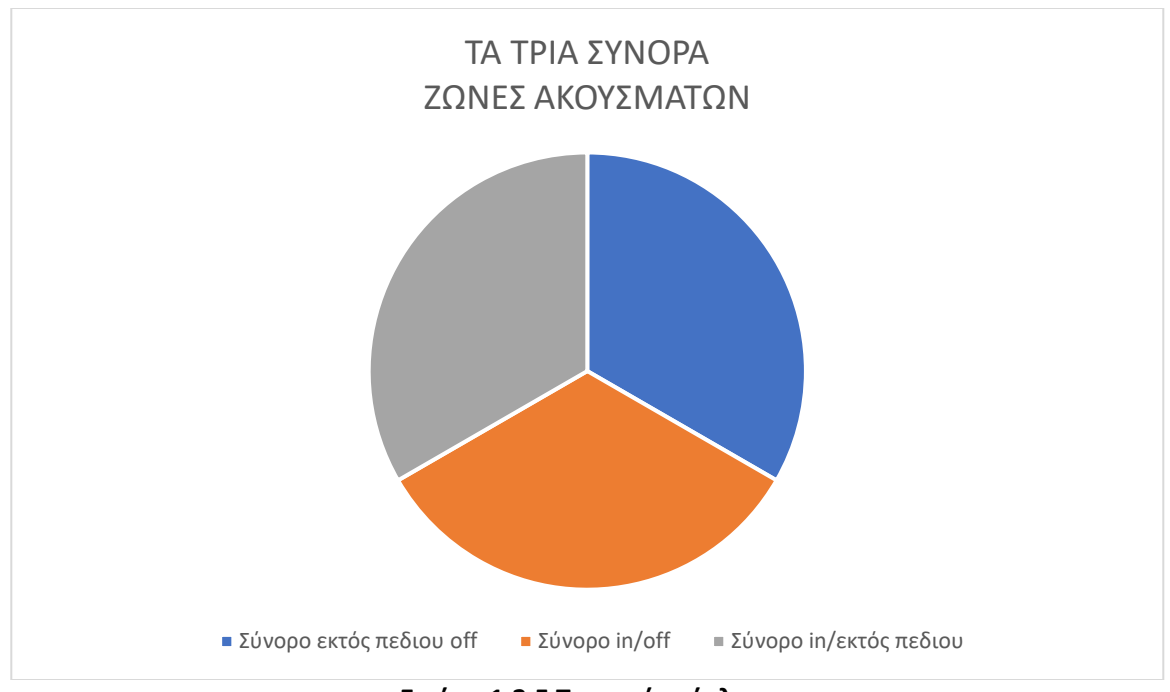

**Εικόνα 1.2.5 Τριμερής κύκλος.**

#### **1.10Εισαγωγή και πληροφορίες για την ταινία κινουμένων σχεδίων "Alike".**

Η ταινία μικρού μήκους Alike (όμοιοι ή παρόμοιοι) είναι μια τρισδιάστατη ταινία κινουμένων σχεδίων σε υπολογιστή του 2015, σε σκηνοθεσία των Daniel Martínez Lara και Rafa Cano Méndez. Η παραγωγή του κινούμενου σχεδίου χρειάστηκε 5 χρόνια για να ολοκληρωθεί μαζί με τη βοήθεια ενός πρώην φοιτητή κινούμενου σχεδίου χρησιμοποιώντας τη δωρεάν εφαρμογή 3D animation Blender. Η μικρού μήκους ταινία κινουμένων σχεδίων είναι μια ιστορία της σχέσης ενός πατέρα και του γιου του που ζουν σε μια κοινωνία "όπου η τάξη και η εργασιακή ηθική κυριολεκτικά πνίγουν το χρώμα και τη δημιουργικότητα των κατοίκων της".

Η ιστορία διαδραματίζεται σε μια ζοφερή και άχρωμη πόλη όπου η δημιουργικότητα δεν υπάρχει πλέον στο περιβάλλον ή στους κατοίκους. Ωστόσο, μόνο οι δύο βασικοί χαρακτήρες, ο πατέρας Κόπι και ο γιος του, είναι αυτοί που δεν είναι άχρωμοι. Στην αρχή, ο Copi ετοιμάζεται για τη δουλειά και προετοιμάζει τον γιο του για το σχολείο.

Στο δρόμο, ο γιος ανακαλύπτει έναν έγχρωμο χαρακτήρα που είναι ένας βιολιστής που παίζει σε ένα πάρκο. Στο τέλος της ημέρας, ο πατέρας περιμένει τον γιο του να τελειώσει το σχολείο και τον αγκαλιάζει, ο οποίος στη συνέχεια ανακτά ξανά το χρώμα του έπειτα από τη δουλειά.

Καθώς οι μέρες περνούν με την ίδια ρουτίνα, ο γιος αναγκάζεται να είναι λιγότερο δημιουργικός στο σχολείο, γεγονός που κάνει τους δύο τους δυστυχισμένους με αποτέλεσμα και οι δύο να χάνουν το χρώμα τους. Μέχρι που μια μέρα ο πατέρας προσπαθεί να κάνει τον γιο του ευτυχισμένο επισκεπτόμενος τον βιολιστή στο πάρκο. Ωστόσο, αυτός δεν είναι πλέον εκεί. Αντ' αυτού, ο πατέρας σηκώνεται στο πάρκο και μιμείται την ερμηνεία του βιολιστή και φέρνει ευτυχία στον γιο του και στον εαυτό του.

Η παραγωγή της συγκεκριμένης ταινίας ξεκίνησε το 2010, ο Martinez και ο Cano ξεκίνησαν το έργο με προϋπολογισμό πάνω από 60.000 ευρώ, χρησιμοποιώντας τη δική τους τεχνολογία και τις οικονομίες τους με την υποστήριξη του παραγωγού Nico Matji. Αντί να προσλάβουν επαγγελματίες animators από στούντιο μεγάλου προϋπολογισμού, οι δύο σκηνοθέτες προσέλαβαν τη βοήθεια πρώην σπουδαστών animation από το "Pepe-school-Land", μια ακαδημία όπου δίδασκε η Lara. Λόγω της έλλειψης πόρων, η παραγωγή χρησιμοποίησε το Blender, καθώς ήταν δωρεάν. Όταν το animation ολοκληρώθηκε το 2015, παρουσιάστηκε σε φεστιβάλ ταινιών σε όλο τον κόσμο. Το 2016, η ταινία έλαβε το βραβείο Goya για την καλύτερη ταινία κινουμένων σχεδίων μικρού μήκους. Αν και λίγοι άνθρωποι παρακολούθησαν την ταινία, οι δύο σκηνοθέτες αποφάσισαν να ανεβάσουν το έργο τους στο διαδίκτυο για να του δώσουν μεγαλύτερη προβολή. Από τη στιγμή που κυκλοφόρησε στο διαδίκτυο, η δημοτικότητα του βίντεο αυξήθηκε εκθετικά, καθώς μεταδόθηκε μέσω όλων των social media Vimeo, του Twitter και του Facebook, ενώ συγκέντρωσε πάνω από 5 εκατομμύρια προβολές στο YouTube.

## **Κεφάλαιο 2**

## **"Προετοιμασία"**

### **2.1 Εξοπλισμός**

Στην παρούσα ενότητα περιγράφεται ο εξοπλισμός που αξιοποιήθηκε για να ολοκληρωθεί το στάδιο προετοιμασίας της ταινίας.

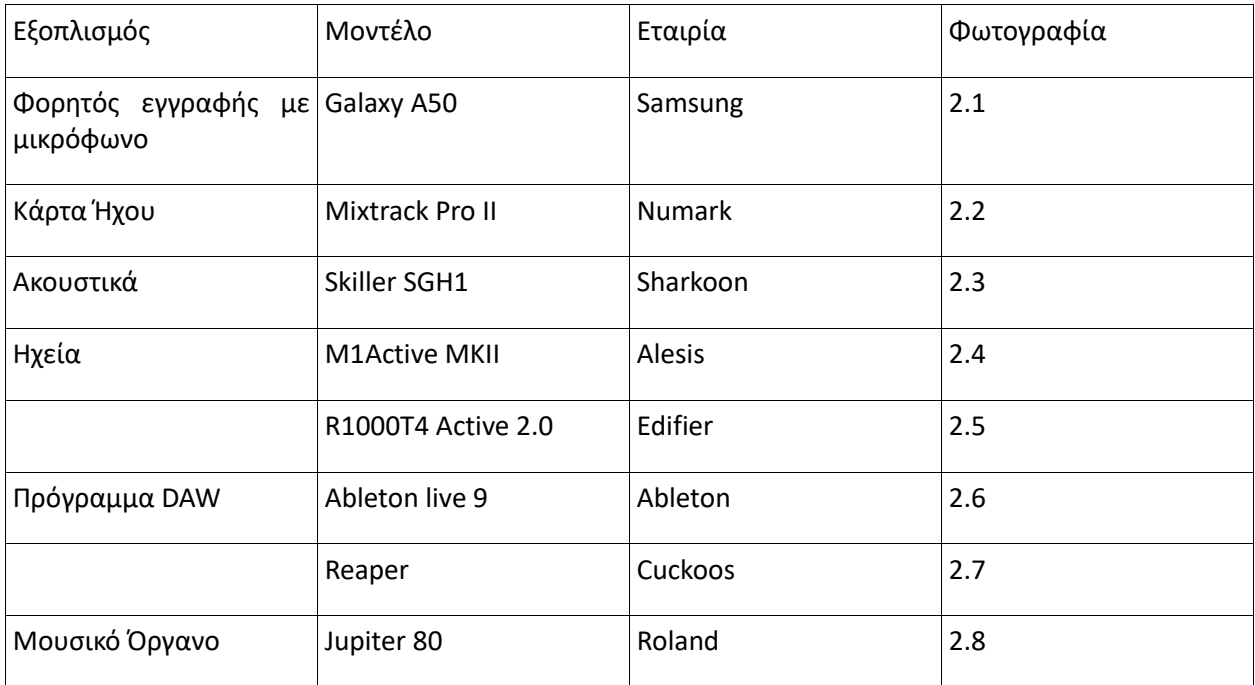

### **Πίνακας 2.1.1 Καταγραφή εξοπλισμού**

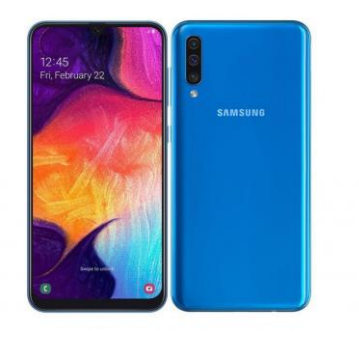

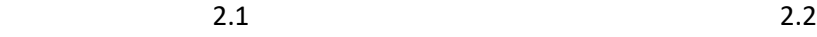

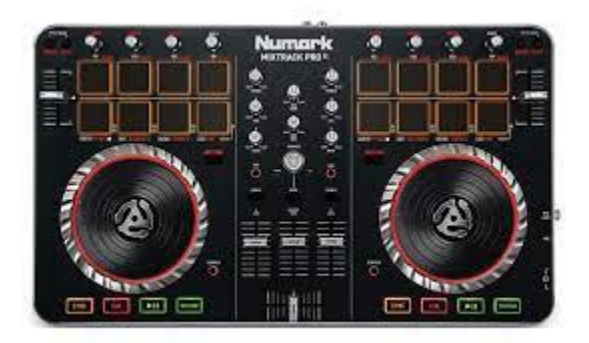

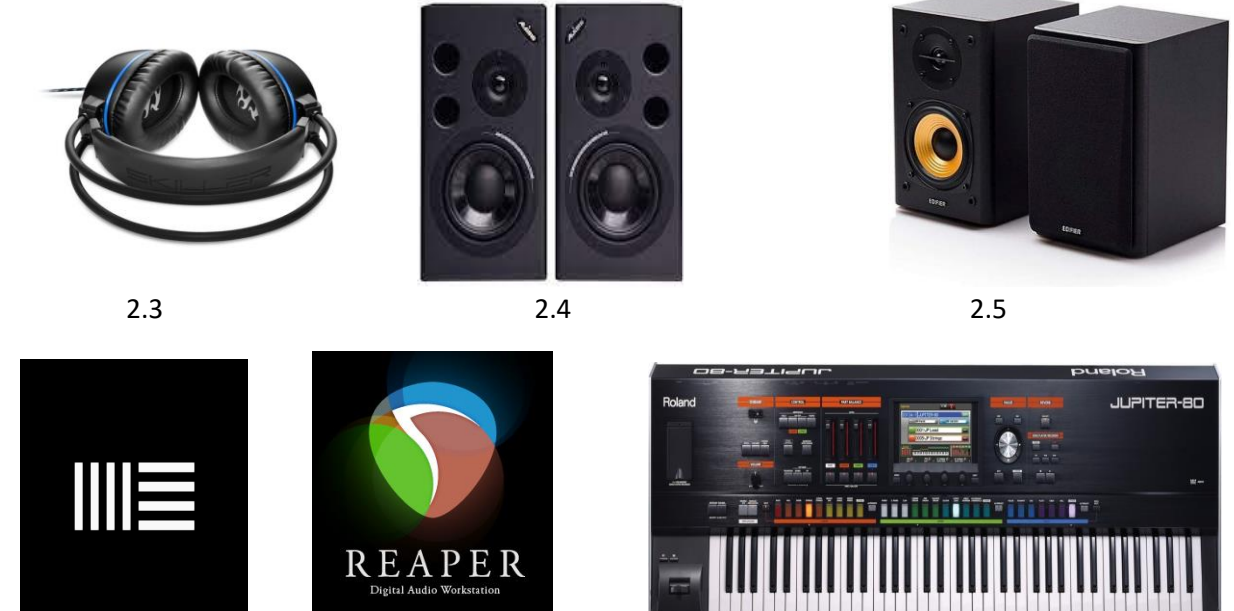

2.6 2.7 2.8

#### **Samsung Galaxy A50 (2.1)**

To κινητό τηλέφωνο που χρησιμοποιήθηκε για την ψηφιακή καταγραφή των ήχων. Τα δείγματα των ηχογραφήσεων που μας έδωσε ήταν σε μορφή M4A τα οποία αποθηκεύονται στην κάρτα μνήμης του τηλεφώνου και μετέπειτα μεταφέρθηκαν με καλώδιο στον ηλεκτρονικό υπολογιστή, όπου μετατράπηκαν σε μορφή mp3 για να μπορέσουν να επεξεργαστούν στο πρόγραμμα DAW του Η/Υ .

#### **Ableton Live 9 (2.6)**

Μέσω του Ableton Live 9 έγινε η ηχογράφηση μουσικών οργάνων με τη χρήση του VST Plugin.

#### **Cuckos Reaper (2.7)**

Μέσω του προγράμματος Cuckos Reaper έγινε ο συγχρονισμός και η μίξη των ήχων της ταινίας.

#### **Roland Jupiter 80 (2.8)**

To μουσικό όργανο χρησιμοποιήθηκε για την ηχογράφηση της μουσικής της ταινίας.

#### **2.2 Επιλογή της ταινίας.**

Η επιλογή της ταινίας έγινε ανάμεσα από άλλες πέντε ταινίες μικρού μήκους σαν και αυτής. Τα κριτήρια επιλογής που οδήγησαν στην συγκεκριμένη ήταν επειδή η ταινία επιτρέπει τον πειραματισμό μέσα από μια ευρύτερη ποικιλία ήχων που παρουσίαζε και το πρωτότυπο περιεχόμενο της συν της μουσικής η οποία έχει έναν κύριο λόγο στο συναίσθημα της.

#### **2.3 Εισαγωγή της ταινίας στο πρόγραμμα DAW.**

Έγινε η μετατροπή του αρχείου από .mp4 σε .avi μέσω ιντερνετικού μετατροπέα σε ιστοσελίδας ώστε έτσι να είναι δυνατή η εισαγωγή του στο πρόγραμμα Reaper.

#### **2.4 Καταγραφή των ήχων.**

Για την καλύτερη οργάνωση και κατανομή των ήχων, αρχικά έγινε η καταγραφή των ήχων ονομαστικά σε ένα τετράδιο αντίστοιχα προς το χρονικό διάστημα που ακούγονται και το είδος τους, καθώς και αντίστοιχα προς την σκήνη που θα αναπαραχθούν. Στη συνέχεια η επιλογή των ήχων των οποίων μπορούσα να ηχογραφήσω με το κινητό μου τηλέφωνο στον χώρο μου και το πως θα μπορούσαν να αναπαραχθούν.

#### **2.5 Ηχογράφηση ήχων Foley**

Οι περισσότεροι ήχοι έχουν ηχογραφηθεί με το κινητό τηλέφωνο Samsung Galaxy A50 στο δωμάτιο του σπιτιού που μένω στη Ρόδο. Αυτοί οι ήχοι είναι το καπάκι από το στυλό, τα βιβλία που είτε ακουμπάνε στον πάγκο είτε μπαίνουν στην τσάντα, ο μαρκαδόρος, το μηχανικό πληκτρολόγιο του ηλεκτρονικού υπολογιστή, το πιάσιμο της τσάντας, ο ήχος της γουλιάς του καφέ, κάποια βήματα εσωτερικού χώρου της ταινίας και υποδείξεις των δακτύλων γίνανε με το χτύπημα των δαχτύλων σε επιφάνεια ατζέντας, τα χαρτιά από κόλλα Α4, το πέσιμο της τσάντας από τους ώμους του παιδιού, το βαλιτσάκι της δουλειάς του κεντρικού χαρακτήρα και το φερμουάρ.

#### **2.6 Ήδη ηχογραφημένοι ήχων Foley**

Οι έτοιμοι ηχογραφημένοι ήχοι που κατεβάσαμε από τη μία μεγαλύτερη ιντερνετική βιβλιοθήκη που βρίσκεται ελεύθερα στο διαδίκτυο από την ιστοσελίδα [www.freesound.org](http://www.freesound.org/) που ακούγονται στην ταινία που δεν δεσμεύονται σε πνευματικά δικαιώματα. Είναι οι ήχοι των αμαξιών , τα βήματα σε παρκέ ή και σε άσφαλτο, το ελατήριο εφέ που κάνει το παιδί όταν στριφογυρίζει , το γέλιο του παιδιού και η φωνή του , καρτουνίστικο εφέ σπινιαρίσματος, το άνοιγμα και κλείσιμο των ματιών, η κόρνα του αμαξιού , ο ήχος των δευτερολέπτων του ρολογιού και τα βήματα πάνω σε γρασίδι τα οποία επισυνάπτονται στο τέλος αυτής της πτυχιακής εργασίας.

## **Κεφάλαιο 3**

## **«Επεξεργασία και Συγχρονισμός»**

Σε αυτό το κεφάλαιο παρουσιάζεται αναλυτικά ο εξοπλισμός που χρησιμοποιήθηκε για την υλοποίηση του ηχητικού σχεδιασμού για την ταινία. Καθώς και τα προγράμματα επεξεργασίας της μίξης για το τελικό αποτέλεσμα. Το βίντεο με την εισαγωγή του στο πρόγραμμα Reaper αφαιρέσαμε τον πρωταρχικό του ήχο και στην συνέχεια αρχίσαν να βάζω ανά σκηνή του κάθε ηχογραφημένου ήχου με την εικόνα του βίντεο.

Στην αρχή και στο τέλος του κάθε δείγματος της ηχογράφησης χρησιμοποιήθηκε η τεχνική fade in και fade out για την αποφυγή των «κλικς» και για τις απότομες εντάσεις που προκύπταν.

Χρησιμοποιήθηκαν οι περιβάλλουσες έντασης σε έναν ελάχιστον βαθμό για να δώσουμε περισσότερη έμφαση σε κάποιους ήχους χωρίς να πειράξουμε το level της μίξης του συνόλου του track, όπως επίσης η τεχνική περιβάλλουσας του pan pot για να την κατεύθυνση του ήχου με την εικόνα του βίντεο σε όλα τα μέρη τα οποία ήταν απαραίτητα. Τεχνική time stretch και pitch για την εναλλαγή κάποιων ήχων ώστε να μην ακούγονται επαναλαμβανόμενοι κάνοντας έτσι την διαφορά. Χρησιμοποιήθηκαν εφέ Equalizer, Delay και Reverb όπου στα οποία δώσαμε την επιλογή να ακούγονται σε όλο το track και σε κάποια ορισμένα με την επιλογή automation επιλέξαμε για την χρονική διάρκεια που θα ακούγονται η χρήση των εφέ. Το τελικό ηχητικό αποτέλεσμα στην πολυκάναλη μίξη που δημιουργήθηκε των 46 καναλιών όπου έγινε η συνολική μίξη σε κάθε κανάλι.

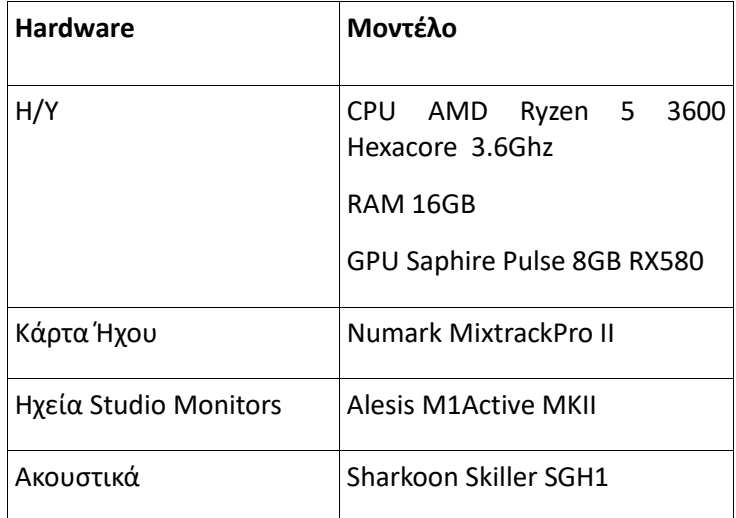

#### **3.1 Εξοπλισμός.**

#### **Πίνακας 3.1.1 Καταγραφή hardware**

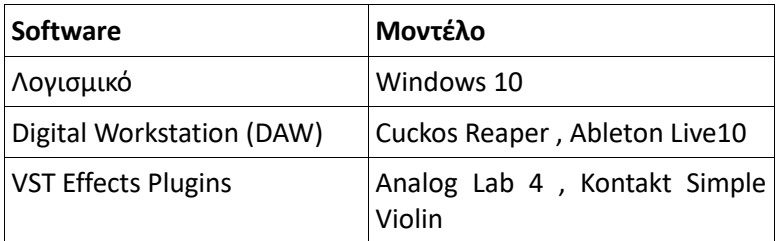

**Πίνακας 3.1.2. Καταγραφή software**

#### **3.2 Διαδικασία επεξεργασίας και συγχρονισμού.**

Έγινε η δημιουργία νέας εργασίας στο πρόγραμμα Reaper και στο πρώτο κανάλι (track) έβαλα το βίντεο της εργασίας με το κανάλι του ήχου του σε σίγαση ώστε να αρχίσω να δημιουργώ το καινούριο περιβάλλον ηχητικού σχεδιασμού του βίντεο. Ξεκίνησα και έγραψα σε ένα τετράδιο σε έναν πίνακα που ανάλογα με το δευτερόλεπτο της κάθε σκηνής τους ήχους που θα χρειαζόμουν να ηχογραφήσω για να προσθέσω στο βίντεο ακόμα και τους ήχους που δεν θα μπορούσα να ηχογραφήσω αλλά απαραίτητοι σε αυτήν την εργασία.

Εφόσον ηχογράφησα τους ήχους που μπορούσα και βρίσκοντας τους ήχους που θα χρειαζόμουν μέσα από την ιστοσελίδα [www.freesound.org](http://www.freesound.org/) της ελεύθερης δωρεάν βιβλιοθήκης τους ταξινόμησα ανά είδος foley, κρουστικούς, ομιλίας πράγμα που με βοήθησε στην εκάστοτε σκήνη η εισαγωγή τους στην εργασία.

Αρχικά τοποθέτησα όλους τους ήχους foley (βήματα, στύλο, βιβλία) ομιλίας ανά σκήνη κοιτώντας πάντα οι ήχοι μεταξύ τους να μην έχουν διαφορά έντασης και σε κάθε δείγμα ήχου η τεχνική fade in και fade out για την αποφυγή «κλικς». Με λεπτομέρεια μπήκαν όλοι οι ήχοι στα δευτερόλεπτα των σκηνών ώστε οι ήχοι που ακούγονται να είναι συγχρονισμένοι με λεπτομέρεια με την εικόνα. Κάποιοι ήχοι χρειάστηκε να πειραματιστώ μαζίτους διότι δεν ήταν δυνατό να ακούγονται τα βήματα το ίδιο με το κάθε βήμα όλων των φιγούρων του βίντεο έτσι με την πολλαπλή αντιγραφή των δειγμάτων των βημάτων και με την χρήση του time stretch και pitch άλλαξα τον ήχο του ενός βήματος σε πολλά βήματα, είτε τρέξιμο είτε βήματα στο πεζοδρόμιο, ακόμη και για τα βήματα δωματίου. Αυτές οι δύο τεχνικές χρησιμοποιήθηκαν και σε άλλα δείγματα ήχου όπως στο γέλιο του παιδιού, στο γράψιμο της τυπομήχανης κ.ά.

Έπειτα ανάλογα της κάθε σκηνής είτε ήταν σε δωμάτιο η εξωτερικό χώρο κάποιοι ήχοι έπρεπε να δώσουν την έμφαση τους σε συγκεκριμένες στιγμές έτσι με την χρήση του Reverb έδωσα την αίσθηση οτι τα βήματα και κάποιοι άλλοι ήχοι χρειάζονταν να ακούγονται ότι είναι σε κλειστό χώρο και κάποια άλλα να δώσουν την αίσθηση ότι η σκήνη σβήνει και χρειαζόταν η επανάληψη του ήχου δίνοντας ένα ιδιαίτερο ήχο.

Στην συνέχεια μετά από συνεχής παρακολουθήσεις του βίντεο συμπληρωθήκαν κάποιοι ήχοι τους οποίους δεν είχα αντιληφθεί ότι είχα αφήσει κενούς. Αυτοί συμπληρωθήκαν, έγινε η απαραίτητη επεξεργασία και ξεκίνησα να με την τεχνική περιβάλλουσας Panning να κατευθύνω τον ήχο από το αριστερό ηχείο στο δεξί σε κάποια ηχητικά δείγματα έτσι να δώσουμε την καλύτερη απόδοση ψευδαίσθησης της εικόνας μαζί με τον ήχο στον θεατή.

Αφού είχα τελειώσει με τον συγχρονισμό και την επεξεργασία των ήχων με την χρήση του του φίλτρου Equaliser στα δείγματα των ήχων έφτασε η ώρα της προσθήκης της μουσικής διότι το βίντεο με τους ήχους που προκύπταν αφήναν ένα μεγάλο κενό και χρειαζόταν σαν κύριο όργανο το βιολί το οποίο πρωταγωνιστεί και στην ταινία. Για την ηχογράφηση του βιολιού χρησιμοποιήθηκε το πρόγραμμα Ableton Live 10 μαζί με το VST Plugin Contact Simple Violin που για την ηχογράφηση τους χρησιμοποιήθηκε το όργανο σε midi σύνδεση Roland Jupiter 80 και έτσι συμπλήρωσα και το βιολί. Εφόσον έγινε η ηχογράφηση τους υπήρξε ακόμη το κενό δίνοντας στο βίντεο μια αίσθηση μουντού κλίματος. Αυτό το κενό ήρθε και το συμπλήρωσε το όργανο πιάνο με την χρήση του midi Jupiter 80 μαζί με το VST Plugin Analog Lab 4.

Μέσα από αυτό το plugin με τον ήχο του Pop Grand Piano & American Init δόθηκε στο βίντεο μια άλλη αίσθηση θεάματος στο συναίσθημα που απεικόνιζε η ταινία έπειτα από πολλές προσπάθειες επίτευξης αυτού. Έκανα το exportτου κάθε οργάνου που ηχογράφησα και το έκανα εισαγωγή σε ξεχωριστά κανάλια στο αρχικό πρόγραμμα το Reaper. Αυτή η αλλαγή για την ηχογράφηση έγινε για την δικιά μου ευκολία εφόσον είχα τα συγκεκριμένα Plugin. Έγιναν τα ανάλογα κανάλια group για κάποια όργανα και κάποιους ήχους foley για την αναλογία των ήχων και για την διευκόλυνση μου στην τελική τους μίξη.

Τέλος με την εισαγωγή του κομπρέσσορα στο τελικό στερεοφωνικό κανάλι master output και σε κάποια συγκεκριμένα κανάλια ήχων έγιναν οι απαραίτητες για εμένα ρυθμίσεις για την καλύτερη ακρόαση τους και για να είναι στο σωστό δυναμικό εύρος και με την προσθήκη ενός limiter. Αυτές οι δύο μονάδες επεξεργασίας ήταν το τελικό βήμα για την αποφυγή των παραμορφώσεων του ήχου.

Εφόσον το τελικό αποτέλεσμα της ταινίας που δημιουργήθηκε ήταν αρεστό στην δικιά μου αντίληψη πραγματοποιήθηκε η οριστικοποίηση των καναλιών και έγινε η εξαγωγή από το πρόγραμμα σε στερεοφωνική μίξη.

## **Κεφάλαιο 4**

### **«Ανάλυση των σκηνών»**

#### **4.1 Σκηνή 1η, Εισαγωγή (00:00 – 00:45)**

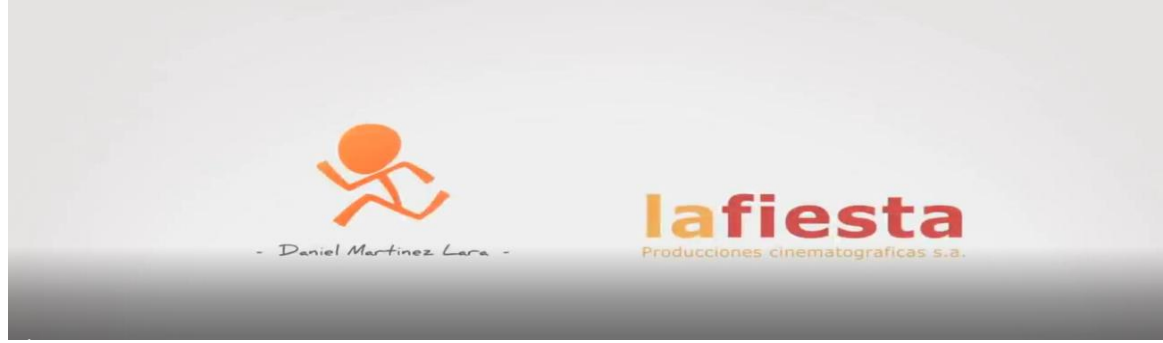

**Εικόνα 4.1.1 Παρουσίαση της καλλιτεχνικης ομάδας της ταινίας μικρού μήκους**

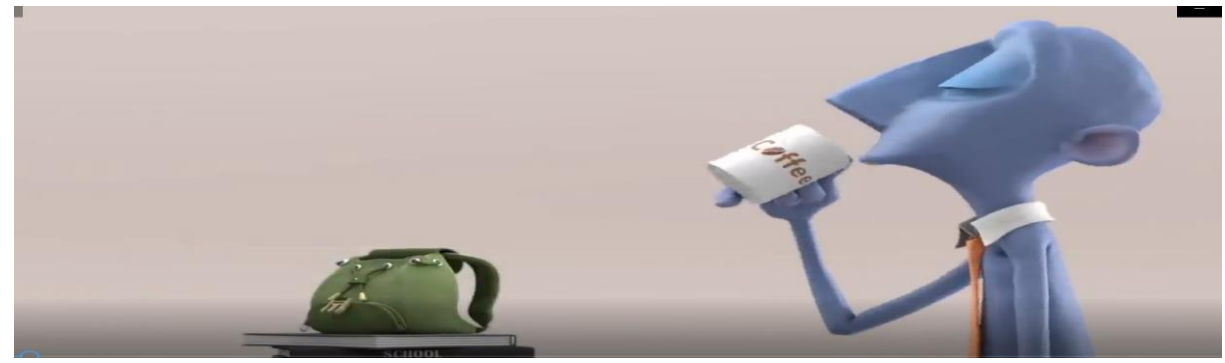

**Εικόνα 4.1.2 Ο πρωταγωνιστής ξεκινάει την ημέρα του**

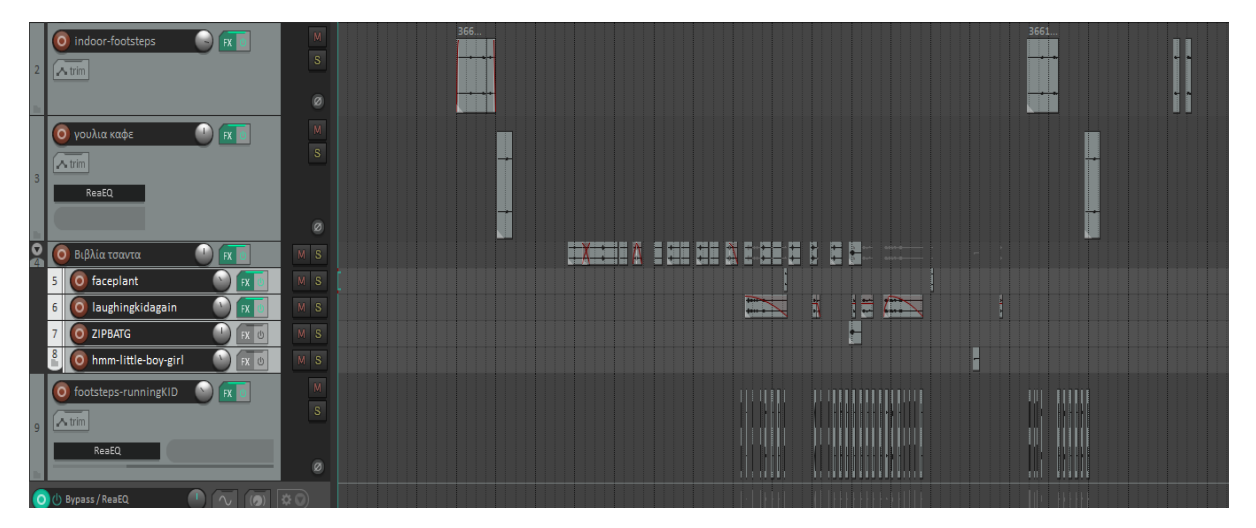

**Εικόνα 4.1.3 Φωτογραφία των καναλιών που χρησιμοποιήθηκαν με τους ήχους εισαγωγής στο Reaper**

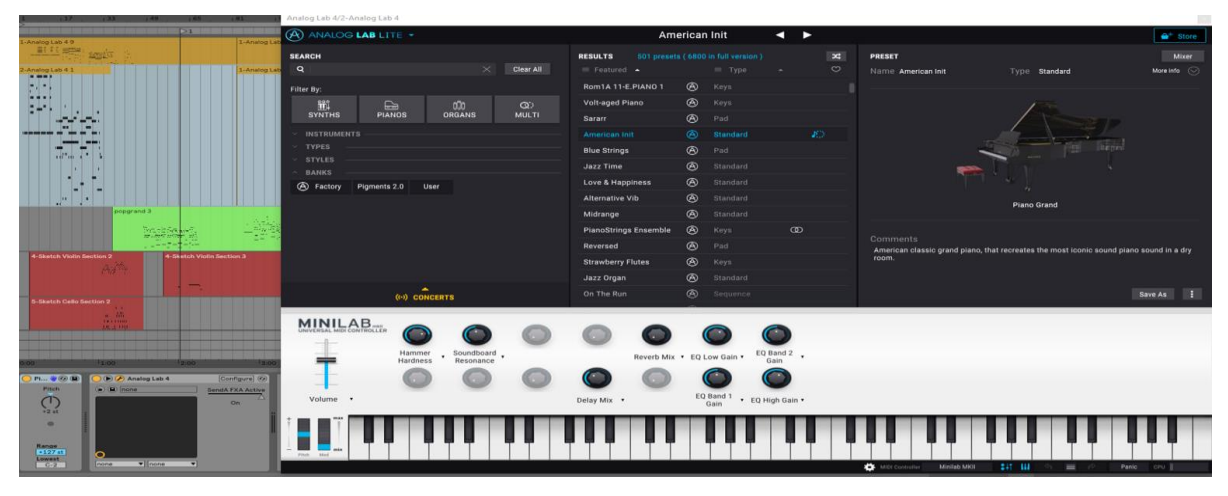

**Εικόνα 4.1.4 Εικόνα από το Ableton με το όργανο εισαγωγής της μουσικής μαζί με το κανάλι του.**

Η εισαγωγή της ταινίας μας απεικονίζει τον βασικό χαρακτήρα της ταινίας "Κόπι" ο οποίος πίνει τον καφέ του και ετοιμάζει την σχολική τσάντα του παιδιού του για να ξεκινήσουν την μέρα τους πριν πάνε στο σχολείο και στην δουλειά. Βλέπουμε τον πατέρα να πίνει τον καφέ του για την οποία σκηνή ηχογράφησα πίνοντας νερό από κούπα. Να ετοιμάζει την τσάντα του παιδιού τα οποία ηχογραφήθηκαν με παρόμοιο τρόπο βάζοντας βιβλία σε σχολική τσάντα αν και ο ήχος που ακούμε είναι ο γδούπος που γίνεται από την τριβή των βιβλίων πριν μπουν στην τσάντα. Τα βήματα και το φερμουάρ τα πήρα την βιβλιοθήκη του ιντερνέτ όπως επίσης το γέλιο του παιδιού που τρέχει τριγύρω κάνοντας τα βήματα του, όπως το γέλιο και τα βήματα του παιδιού έχει φτιαχτεί η χωροθέτηση (panning) για να δοθεί η αίσθηση ότι ο ήχος κινείται μαζί με την εικόνα του παιδιού που πάει από την μία πλευρά της οθόνης στην άλλη ακόμα και όταν αυτό εξαφανίζεται από την οθόνη εμείς συνεχίζουμε και ακούμε τα βήματα του μέχρι να ξαναγυρίσει στην οθόνη μας από την αριστερή πλευρά. Για την σβούρα ζαλίσματος πρόσθεσα το καρτουνίστικο στοιχείο βάζοντας έναν ήχο ελατηρίου. Και στο τέλος ο Κόπι πιάνει το βαλιτσάκι της δουλειάς αυτός ο ήχος επιτεύχθηκε με την ηχογράφηση της τσάντας με τα οποία είχα βάλει τα βιβλία κουνώντας την τσάντα πάνω κάτω όπως στην σκήνη. Χρησιμοποιήθηκε το παρακάτω φίλτρο για την επίτευξη των βημάτων σε εσωτερικό χώρο ώστε να ακούγεται στην ηχητική μας αντίληψη ότι η σκηνή διαδραματίζεται σε κλειστό χώρο.

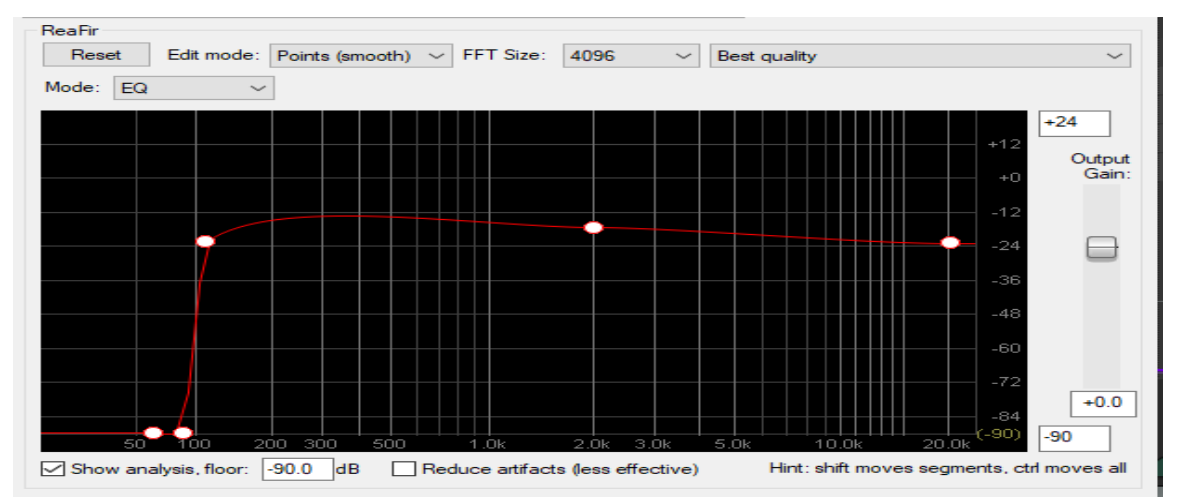

**Εικόνα 4.1.5 To φίλτρο που χρησιμοποιήθηκε για τα βήματα στον εσωτερικό χώρο Reaper**

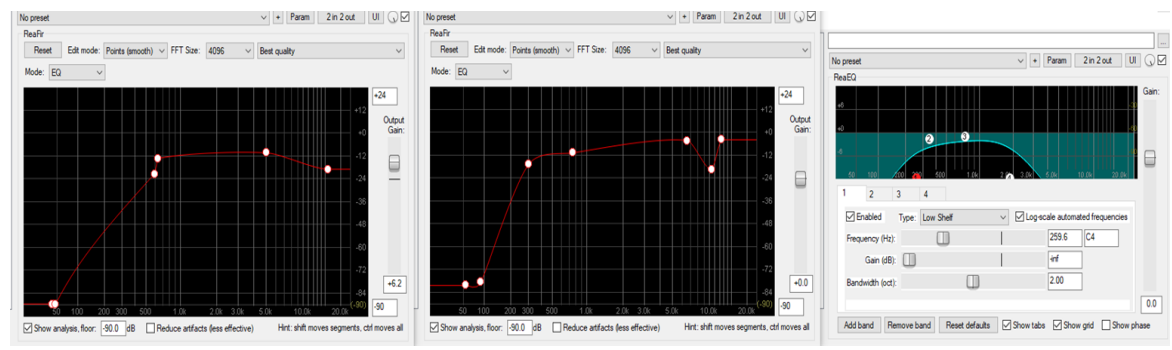

**Εικόνα 4.1.6 Φίλτρα με την σειρά τοποθέτηση βιβλίων, το γέλιο του παιδιού, γουλιά καφέ για την αποφυγή των θορύβων.**

Στην εικόνα 4.1.6 βλέπουμε τα φίλτρα που χρησιμοποιήθηκαν για την τελειοποίηση της σκηνής εισαγωγής. Στο 1ο φίλτρο έχουμε κρατήσει της μεσαίες και υψηλότερες συχνότητες για να φτιάξουμε τον ήχο των βιβλίων που τοποθετούνται στην τσάντα. Στο 2ο φίλτρο έχει γίνει παρόμοια τεχνική για το γέλιο του παιδιού και στο 3ο φίλτρο έχει γίνει το κόψιμο των μπάσων και υψηλών συχνοτήτων για την επικέντρωση του ήχου στης μεσαίες μόνο συχνότητες για την γουλιά του καφέ του πρωταγωνιστή.

#### **4.2 Σκηνή 2η (00:45 – 1:43) Ο δρόμος προς την εργασία και το χρώμα χαράς από τη μουσική**

Σε αυτήν την σκηνή ο Κόπι και ο υιός του έχουν πάρει τον δρόμο για να πάνε στο σχολείο και στην δουλεία όμως στον δρόμο τους συναντάνε στο μικρό πάρκο κάτω από ένα δέντρο έναν καλλιτέχνη του δρόμου παίζοντας το βιολί του. Αυτό κινεί το ενδιαφέρον του μικρού πρωταγωνιστή και γυρίζει πίσω με θαυμασμό για να ακούσει τον καλλιτέχνη ανοιγοκλείνοντας τα μάτια του. Έχει χρησιμοποιηθεί ο ήχος εφέ καρτούν για να πραγματοποιηθεί αυτό. Μετά, ο Κόπι γυρνάει στον υιό του και του μουγκρίζει ότι πρέπει να πάει στο σχολείο υποδεικνύοντας του το σακίδιο του και ο μικρός μας ήρωας συνεχίζει τον δρόμο του χοροπηδώντας για να πάει στο σχολείο, έπειτα από τον χαιρετισμό με τον Κόπι που τον χαϊδεύει στο κεφάλι πάει στο κτήριο του σχολείου και ο Κόπι στην εργασία του.

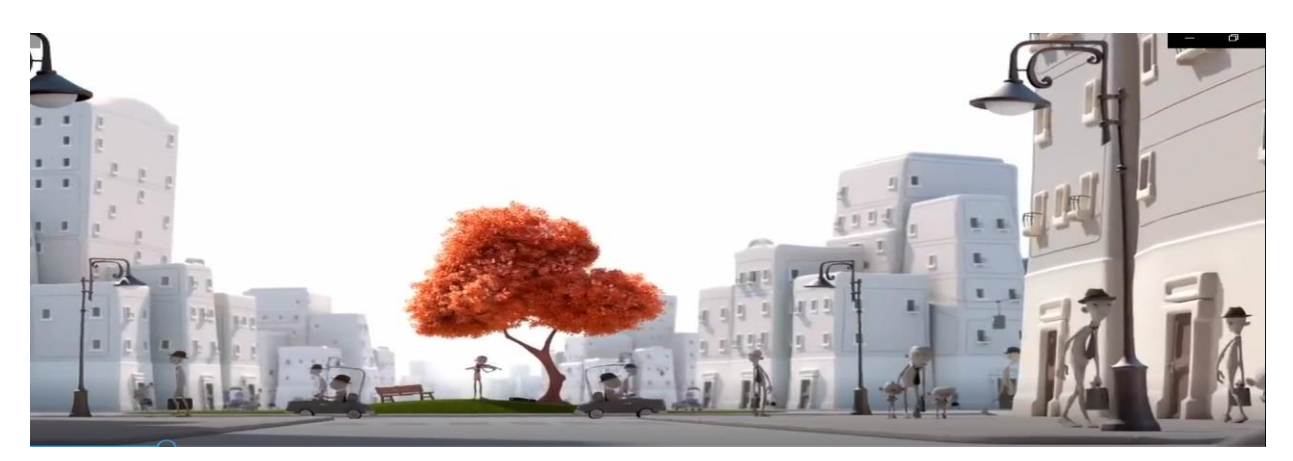

**Εικόνα 4.2.1 Πηγαίνοντας στο σχολείο αντικρίζουμε τον βιολιστή**

Στην αρχή της σκηνής αυτής εχουμε την εικόνα αυτοκίνητων και από άλλους χαρακτήρες που προχωράνε για τις δουλείες τους όλοι με τον ίδιο βηματισμό. Έχει χρησιμοποιηθεί ο ήχος των αμαξιών με fade in και fade out, περιβάλλουσας έντασης, καθώς και equalising. Και η χρήση κόρνας δίνοντας την ελληνική αίσθηση στο βίντεο. Σε αυτήν την σκηνή επίσης ακούμε εκτός από τα βήματα στο πεζοδρόμιο την αλλαγή των βημάτων όταν οι βασικοί χαρακτήρες πλησιάζουν τον καλλιτέχνη περπατάνε πάνω σε γρασίδι. Οι τεχνικές που έχουν χρησιμοποιηθεί στα φίλτρα και στα εφέ είναι παρόμοιες μεταξύ τους σε αυτήν την σκηνή.

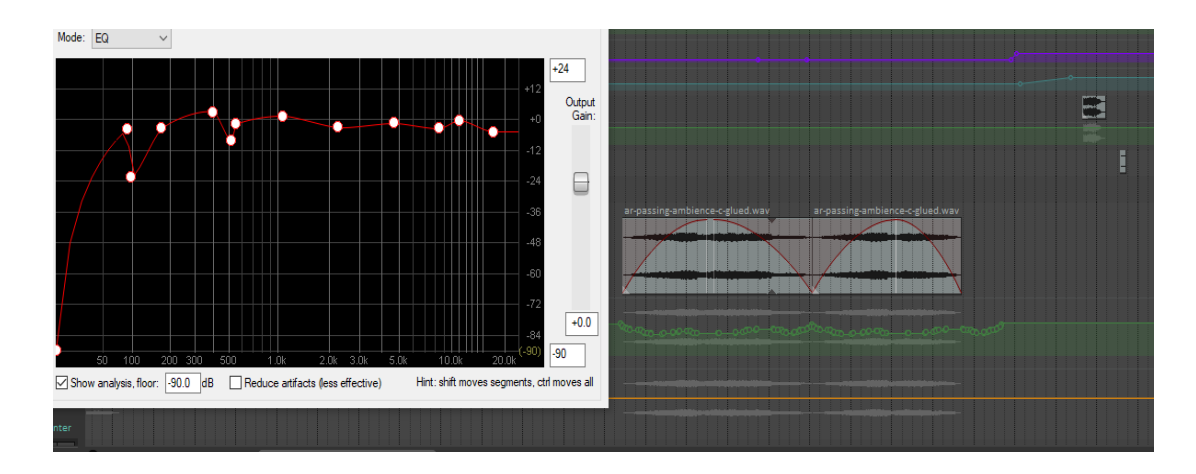

**Εικόνα 4.2.2 Εqualising και τεχνικη fade in , out και volume envelope για τον ήχο των αμαξίων** 

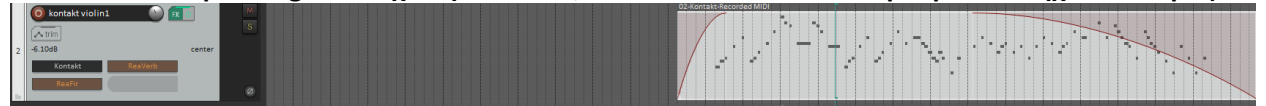

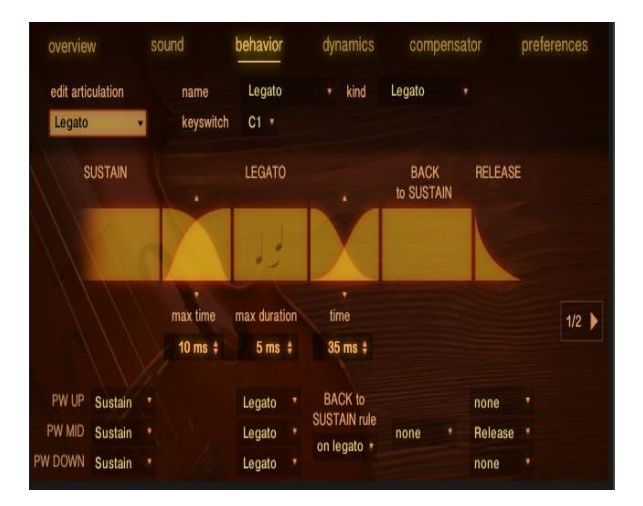

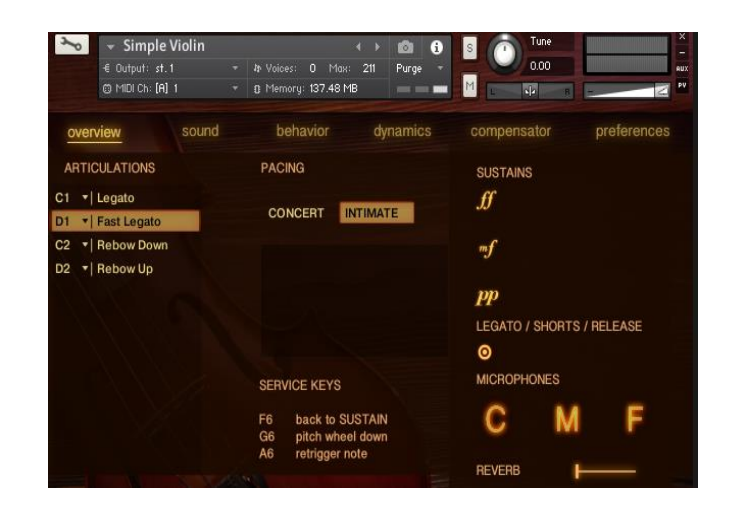

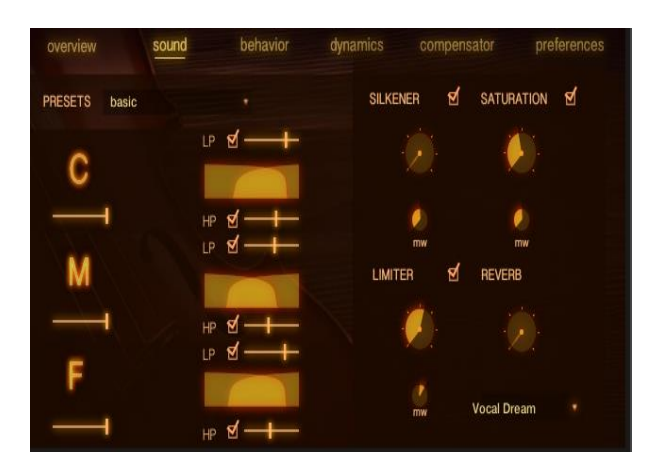

| € Output: st. 1<br>@ MIDI Ch: [A] 1                                                                                             | <b>Simple Violin</b><br>$\overline{\mathbf{v}}$    | 0 Max: 211<br><b>Jp</b> Voices:<br><b>B</b> Memory: 137.48 MB                                           | 商<br>G<br>×.<br>Purge<br>$\sim$ | Tune<br>$\mathbb{S}$<br>0.00<br>M<br>$\mathbf{d}$      | $\times$<br>۰<br><b>AUX</b><br>pv |  |
|----------------------------------------------------------------------------------------------------|----------------------------------------------------|----------------------------------------------------------------------------------------------------|---------------------------------|--------------------------------------------------------|-----------------------------------|--|
| overview<br><b>NATURAL</b><br>(volume is defined by<br>the samples, DCE<br>connects notes and<br>modwheel attenuates<br>volume) | sound                                              | behavior<br>dynamics<br><b>AUTO-GAIN</b><br>(volume is fixed<br>to the dB specified<br>by the modwheel) |                                 | preferences<br>compensator<br>ff<br>75 :<br>mf<br>113: |                                   |  |
|                                                                                                    | modwheel dynamic range<br>use also CC11 for volume |                                                                                                    | $-3$ dB $\div$                  | mw<br>$_{pp}$<br>dynamics smooth time                  | $20$ ms $\div$                    |  |
|                                                                                                    |                                                    |                                                                                                    | Ω                               |                                                        |                                   |  |

**Εικόνα 4.2.3 Kontakt (Simple Violin) + το ηχογραφημένο midi στο Reaper.**

#### **4.3 Σκηνή 3<sup>η</sup> (1:43-1:52) Εισαγωγή στην δουλειά και στο σχολείο**

Σε αυτήν την σκηνή οι χαρακτήρες χωρίζονται σε δυο σκηνές που μοιράζονται την ιδιά οθόνη και ο Κόπι ετοιμάζεται να ξεκινήσει την ρουτίνα στην δουλειά του όπου ανοίγει το βαλιτσάκι του και βγάζει τα βιβλία για την εργασία του. Για να το πετύχω αυτό το άνοιγμα και κλείσιμο της τσάντας ηχογράφησα το άνοιγμα και κλείσιμο μιας βαλίτσας. Για το στύλο ηχογραφήθηκε πανομοιότυπο στυλό, για την τοποθέτηση της βαλίτσας πάρθηκε από την ιντερνετική βιβλιοθήκη για το λόγο του πιο αληθοφανούς ήχου με σύγκριση της εικόνας. Για το παιδί ο ήχος που φρενάρει, καθώς πηγαίνει στο θρανίο τον χρησιμοποίησα από το ιντερνετ για να δώσω το εφέ του καρτούν, η τοποθέτηση της τσάντας ηχογραφήθηκε με την τσάντα με τα βιβλία που είχε φτιαχτεί από την εισαγωγή του βίντεο και χρησιμοποιήθηκε και για το βαλιτσάκι του πατέρα το χτύπημα της καρέκλας είναι ήχος χτυπήματος στο ξύλινο γραφείο μου. Τέλος, το παιδικό γέλιο χαράς επίσης από τις ελεύθερες ιντερνετικές πηγές.

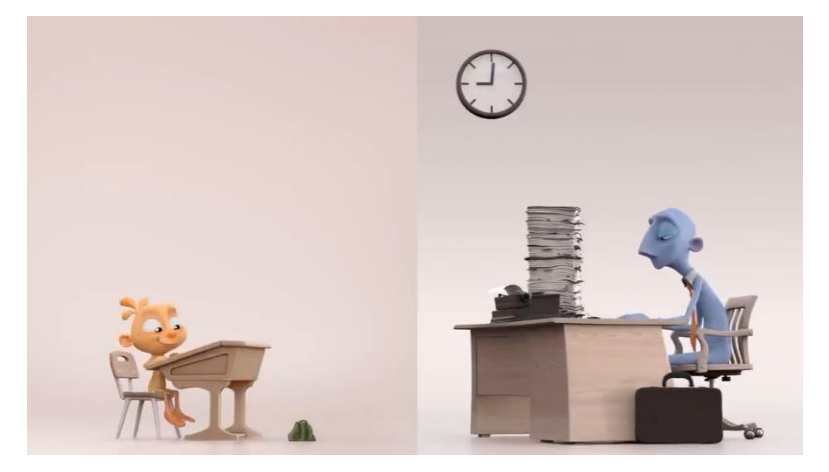

**Εικόνα 4.3.1 O Πατέρας και ο γιός αφού έχουν αφήσει τσάντα και βαλίτσα.** 

Οι ήχοι συγχρονίστηκαν με την εικόνα, καθώς χρησιμοποιήθηκαν οι τεχνικές fade in / out , περιβάλλουσας έντασης και Φίλτρο equalizer για να αλλάξουμε τις δυναμικές στον κτύπο της καρέκλας και στην τοποθέτηση της τσάντας, όσο και για το γέλιο του παιδιού με παρόμοιο φίλτρο.

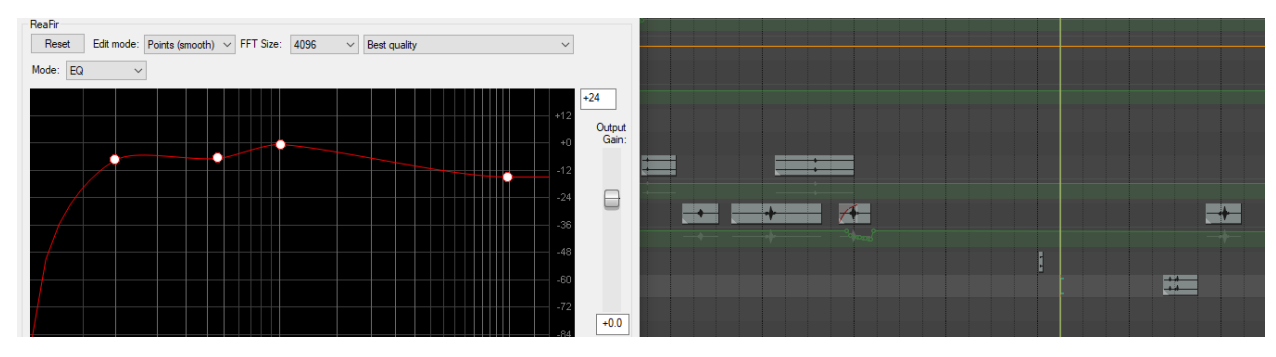

**Εικόνα 4.3.2 Filter and channel samples.**

Δεν χρησιμοποιήθηκε κάποια περαιτέρω τεχνική σε αυτήν την σκήνη, μόνο το equalizing για αποφυγή θορύβων και λίγο τονισμό σε άλλους.

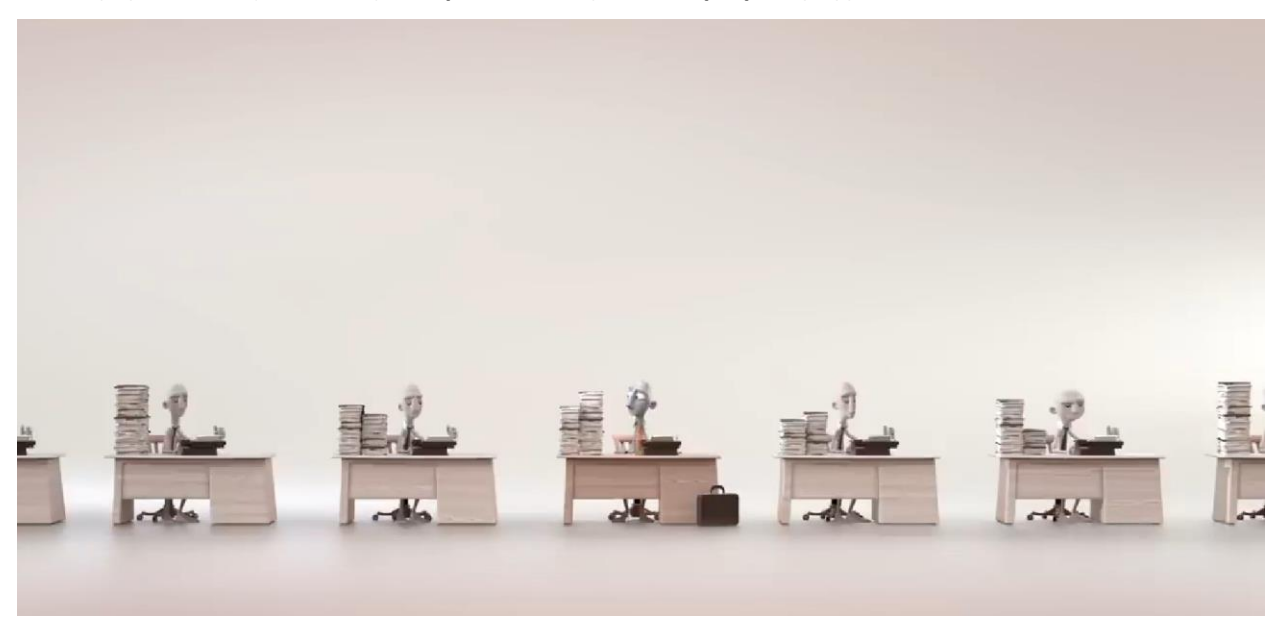

### **4.4 Σκηνή 4 <sup>η</sup> και 5<sup>η</sup> (1:52-2:38) Εν ώρα δουλειάς και εν ώρα μάθησης**

**Εικόνα 4.4.1 Εργασία** 

Η σκηνή αυτή διαδραματίζεται στο χώρο της εργασίας του Κόπι ο οποίος είναι υπερφορτωμένος από εργασία και ο εργοδότης του αναθέτει και επιπλέον δουλειά να κάνει αλλά και στην μάθηση του παιδιού του στο σχολείο το οποίο και μας δείχνει ότι δείχνει περισσότερο ενδιαφέρον στην ζωγραφική και στα χρώματα από το να μάθει γράμματα μέχρι και την στιγμή που και οι δύο ξαναβρίσκονται.

Σε αυτήν την σκήνη χρησιμοποίησα το πρωταρχικό γέλιο του παιδιού με αλλαγές στην τονικότητα του αλλά και στον χρόνο με το ήδη υπάρχον φίλτρο equalizing σε απόλυτο συγχρονισμό όπως επίσης και την τοποθέτηση της τσάντας, για την καρέκλα που χτυπάει κάτω πήρα το δείγμα από την ιντερνετική πήγη για λόγους καλύτερης ηχογράφησης και ήχου. Έπειτα έρχεται στην οθόνη ο Κόπι ο οποίος ξεκινάει την εργασία του με το άνοιγμα από το στυλό του το οποίο ηχογραφήθηκε σε παράλληλο χρόνο με παρόμοιο στυλό και έπειτα ο εργοδότης του αφήνει 2 πύργους με φυλλάδια που θα εργασθεί. Όσον αφορά τον γδούπο των βιβλίων αυτών, το δείγμα της ηχογράφησης το πήρα από την ιντερνετική βιβλιοθήκη για λόγους αληθοφάνειας και την τοποθέτηση του ντόσιε που κρατάει και αφήνει από την απογοήτευση που πρέπει να κάνει την τριπλή εργασία ηχογραφήθηκε με ένα τετράδιο με την παρόμοια κίνηση. Για τον ήχο που ακούμε στην συνέχεια που ο πρωταγωνιστής μας αλλάζει χρώμα, έχω χρησιμοποιήσει δείγμα white noise και με την τεχνική της περιβάλλουσας έντασης και με αυτοματισμό του reverb δίνοντας την αντίληψη στον θεατή ότι αλλάζει η διάθεση του και ηχητικά αλλά και στην εικόνα.

| O white noise<br>$32$ $\overline{\phantom{0}}$ $\overline{\phantom{0}}$ $\overline{\phantom{0}}$ $\overline{\phantom{0}}$ $\overline{\phantom{0}}$ | M<br>$\blacksquare$ FX $\blacksquare$<br>$\overline{\mathbf{s}}$<br>ø                                                                                                    | [Rate:0.397 (-16.00)] 537302_marcospurziani_white-noise-0dbfs-10-seconds-gaussian.wav<br>[Amthysioticistic content into the file of the Heater and charted into the file of the into the country into the country into the country into the file of the country into the file of the country into the file of the file<br>والمستخف والمستحد والمستحيل والمستعار والمستعمل والمستعار والمسم والمراب والمتحال والمرابع والمستحدث والمستحدث والمستحدث والمستحدث والمستحدث |
|----------------------------------------------------------------------------------------------------|----------------------------------------------------------------------------------------------------|----------------------------------------------------------------------------------------------------|
| O U Volume                                                                                                    | $\bigcap_{\mathfrak{D}}$ $\bigotimes$                                                                                                    |                                                                                                    |
|                                                                                                    | $-13.7dB$                                                                                                    | ى مايىل بارتى بورايل بىنى ئىلەش ئىلەش ئازىر بەسىلە ئازىلىنىڭ ئەنسى ئەشەر ئەلى بەر ئىلەش ئازىر ئازىر ئازىر ئازىر ئەلى ئازىر ئازىر ئازىر ئازىر ئازىر ئازىر ئازىر ئازىر ئازىر ئازىر ئازىر ئازىر ئازىر ئازىر ئازىر ئازىر ئازىر ئا                                                                                                    |
| $\bigcirc$ $\bigcirc$ Bypass / ReaVerb                                                                                                    | $\begin{array}{ c c c c c }\hline \bullet & \curvearrowright & \curvearrowleft \\ \multicolumn{3}{ c }{\sim} & \curvearrowleft & \curvearrowleft \\ \multicolumn{3}{ c }{\sim} & \curvearrowleft & \curvearrowleft \\ \multicolumn{3}{ c }{\sim} & \curvearrowleft & \curvearrowleft \\ \multicolumn{3}{ c }{\sim} & \curvearrowleft & \curvearrowleft \\ \multicolumn{3}{ c }{\sim} & \curvearrowleft & \curvearrowleft \\ \multicolumn{3}{ c }{\sim} & \curvearrowleft & \curvearrowleft \\ \multicolumn{3}{ c }{\sim} & \curvearrowleft & \curvearrowleft \\ \multicolumn{3}{ c }{\sim$ |                                                                                                    |
|                                                                                                    | <b>DARAS</b>                                                                                                    | atomatic and a structure in the control of the second control of the second control of the second control of the second second and a second second and all a second and all a second and a second second second and a second s                                                                                                    |

**Εικόνα 4.4.2 Χρήση του white noise με την τεχνική της περιβάλλουσας έντασης.**

H σκήνη συνεχίζει με πολλαπλούς εργάτες που δουλεύουν στην τυπομηχάνη και για την επίτευξη αυτού του ήχου χρησιμοποίησα το μηχανικό πληκτρολόγιο που κατέχω μαζί με την χρήση των εφέ ReComp και ReaEq με τις κατάλληλες ρυθμίσεις πήρα ένα κάλο ηχητικό αποτέλεσμα. Επίσης χρησιμοποιήθηκε αντίγραφο κανάλι με ελάχιστη χρονική διαφορά κάνοντας τις πολλές τυπομηχάνες που ακούγονται ταυτόχρονα να έχουν μία μικρή επιπλέον καθυστέρηση που ακούγονται τα πολλαπλά πατήματα -που επίσης έδωσαν την αντίληψη τους σαν σύνολο- και τέλος επειδή το ηχογραφημένο σήμα που πήραμε ήταν μονοφωνικό έβαλα τo pan-pot του κάθε καναλιού σε left και right.

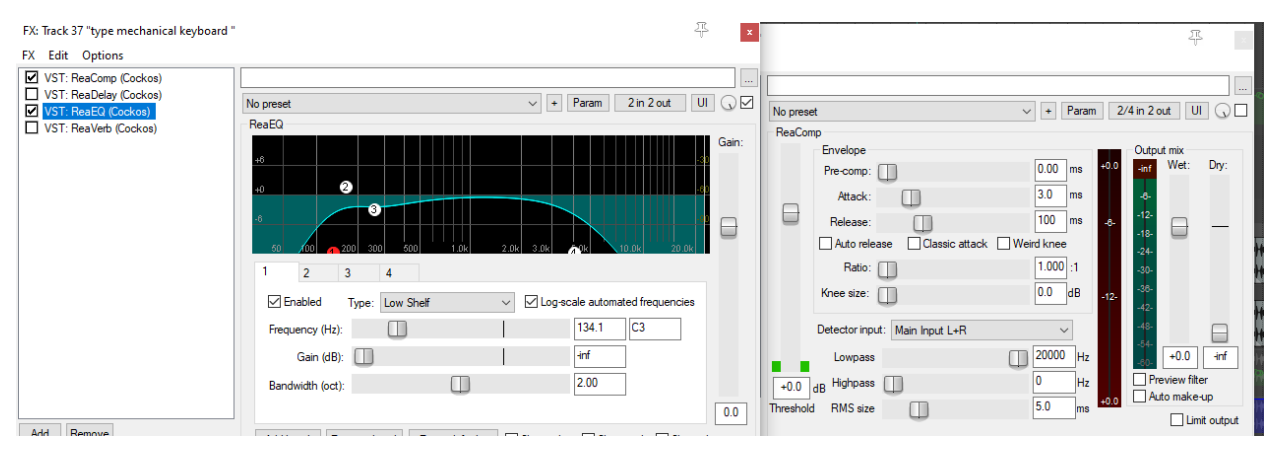

**Εικόνα 4.4.3 Χρήση ReEQ και ReComp στο μηχανικό πληκτρολόγιο.**

| Λtri |  |  |  |
|------|--|--|--|
|      |  |  |  |

**Εικόνα 4.4.4 Τα 2 κανάλια του μηχανικού πληκτρολογίου για την ένδειξη των πολλών εργαζόμενων.**

Στην συνέχεια, στη σκήνη που το παιδί ζωγραφίζει τον βιολιστή κάτω από το δέντρο και απογοητεύεται που ο δάσκαλος του παίρνει την ζωγραφιά και του δείχνει την σελίδα για να ξανακάνει την άσκηση μαθήσεως και ζωγραφίζει τα γράμματα με την δικιά του οπτική επιδεικνύοντας του ο δάσκαλος να τα ξανακάνει, χρησιμοποιήθηκε ήχος μολυβιού από την ιντερνετική βιβλιοθήκη, όπως επίσης και το καμπανάκι. Ηχογραφήθηκε με παρόμοιο τρόπο η σελίδα χαρτιού Α4 σε συγχρονισμό με την εικόνα. Όμως για την ένδειξη του δασκάλου στον μαθητή χρησιμοποιήθηκε ο ίδιος τρόπος ένδειξης δαχτύλου πάνω σε βιβλίο και για την απομάκρυνση του δάσκαλου από το θρανίο χρησιμοποιήθηκε η ίδια ηχογράφηση της ένδειξης με τα πιο απαλά χτυπήματα που ηχογραφήθηκαν για τον λόγο της αλλαγής του χαρακτήρα και εφόσον είναι σε εσωτερικό χώρο δίνοντας μια άλλη ηχητική αντίληψη στον θεατή κατά την κρίση της ακρόασης μου δεν χρησιμοποίησα τα προηγούμενα βήματα που βάλαμε για τους πεζούς. Επιπλέον για την μικρή πνοή που βγάζει το παιδί χρησιμοποιήθηκε το δείγμα της ηχογράφησης από το γέλιο κόπηκε ένα μικρό σημείο της για αυτόν ακριβώς λόγο, όπως και τον επόμενο ήχο της απογοήτευσης του που του πήρε την σελίδα χρησιμοποίησα το ίδιο δείγμα ήχου απογοήτευσης του από τις προηγούμενες σκηνές.

#### 4.5 **Σκηνή 6 η και 7<sup>η</sup> (2:38 - 3:52) H επόμενη ήμερα**

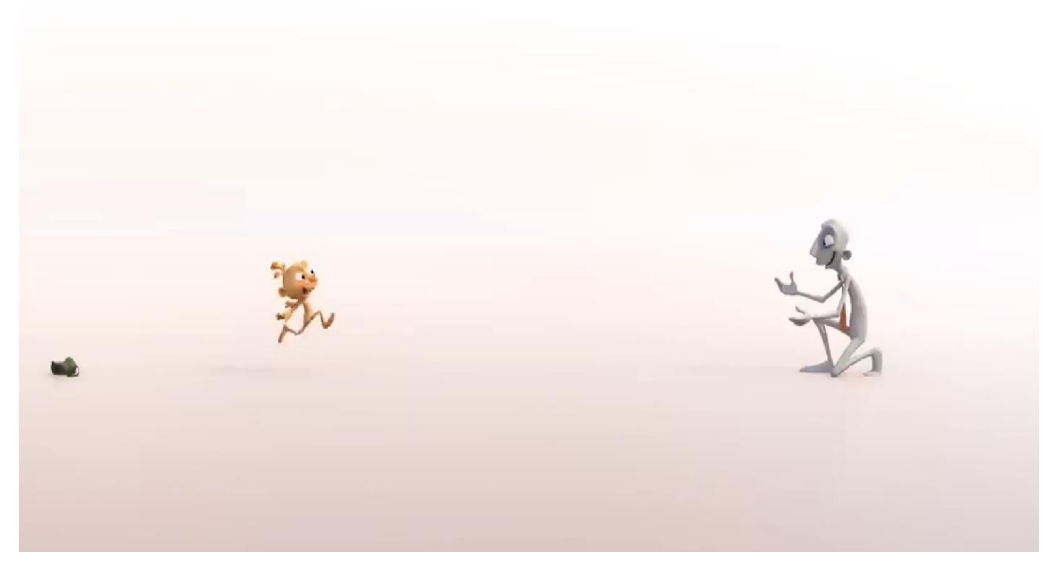

**Εικόνα 4.5.1 Η επανένωση πατέρα και γιου**

Η επόμενη σκηνή δείχνει τον πατέρα και τον γιό εφόσον έχουν τελειώσει την εργασία και την μάθηση να τρέχει ο μικρός στην αγκαλιά του πατέρα και ξανά αποκτά πάλι το χρώμα του. Έπειτα κάθονται σε ένα παγκάκι και του δείχνει την εργασία που έκανε στο σχολείο όπου αντί για γράμματα ο μικρός μας πρωταγωνιστής έχει ζωγραφίσει τον βιολιστή κάτω από το δέντρο. Ο πατέρας δείχνει το βλέμμα του απογοητευμένος και αμέσως στεναχωριέται και ο γιος που δεν έγινε αντιληπτή η τέχνη του από τον πατέρα. Η σκηνή διαδραματίζεται σε εξωτερικό περιβάλλον και έχει αρκετούς περαστικούς και έχει προστεθεί ο βηματισμός όλων μαζί με τα εφέ reverb & delay για την απομόνωση της σκηνής που είναι πολύ σημαντική πατέρα και γιου μαζί.

Για τη στιγμή που ο υιός τρέχει στο άσπρο φόντο (Εικόνα 4.5.1) την ώρα που πηδάει στην αγκαλιά του έχει χρησιμοποιηθεί ήχος από την ιντερνετική βιβλιοθήκη που είναι ο ήχος από τον αέρα που κάνει ένα κοντάρι όταν το κουνάμε με μεγάλη ταχύτητα και δύναμη και έχει προστεθεί εφέ EQ όπου απομόνωσα τις χαμηλές συχνότητες για την αποφυγή θορύβων .

Έπειτα ακολουθεί το white noise που ακούγεται ο ήχος με την τεχνική της περιβάλουσας έντασης όπου ο πρωταγωνιστής ξαναβρίσκει το χρώμα του και ξεφεύγει από το μουντό άσπρο χρώμα που τον καταβάλλει. Στην σκήνη που κάθονται στο παγκάκι και του δείχνει τα αποτελέσματα από το σχολείο με την ζωγραφιά οι ήχοι που χρησιμοποιήθηκαν ήταν από τους ήδη υπάρχοντες από τις προηγούμενες σκηνές όπως η σελίδα, τα αμάξια και οι κόρνες. Δεν προστέθηκαν οι αντιδράσεις των προσώπων των χαρακτήρων με τις φωνές τους διότι είναι σημαντική σκήνη και δεν χρειάζεται να βάλουμε τις συλλαβές της απογοήτευσης.

Η επόμενη σκήνη μας πάει στην επόμενη ημέρα της ταινίας όπου πάλι ο γιος ετοιμάζεται να πάει στο σχολείο και ο πατέρας στην δουλειά μας δείχνει πάλι σε γρήγορο πέρασμα τη χαρά του παιδιού που περνάνε από την πλατεία και βλέπει τον καλλιτέχνη με το βιολί που για την συγκεκριμένη σκηνή χρησιμοποιήθηκε το φίλτρο EQ (εικόνα 4.5.4) διότι είναι μια γρήγορη περαστική σκήνη και δεν ταίριαζε να παίξει ο ήχος με όλο το φάσμα των συχνοτήτων. Τον Κόπι που εργάζεται και το παιδί να ζωγραφίζει πάλι το βιολί αντί για την σχολική εργασία ώσπου που ξαναβρίσκονται στο τέλος και με την δύναμη της

αγάπης της αγκαλιάς ο Κόπι ξαναβρίσκει το χρώμα του από την χαρά του. Για αυτήν την σκηνή έχουν επαναχρησιμοποιηθεί οι προηγούμενοι ήχοι που έχουμε χρησιμοποιήσει για τις προηγούμενες σκηνές με μικρό αλλαγές στον χρόνο τους.

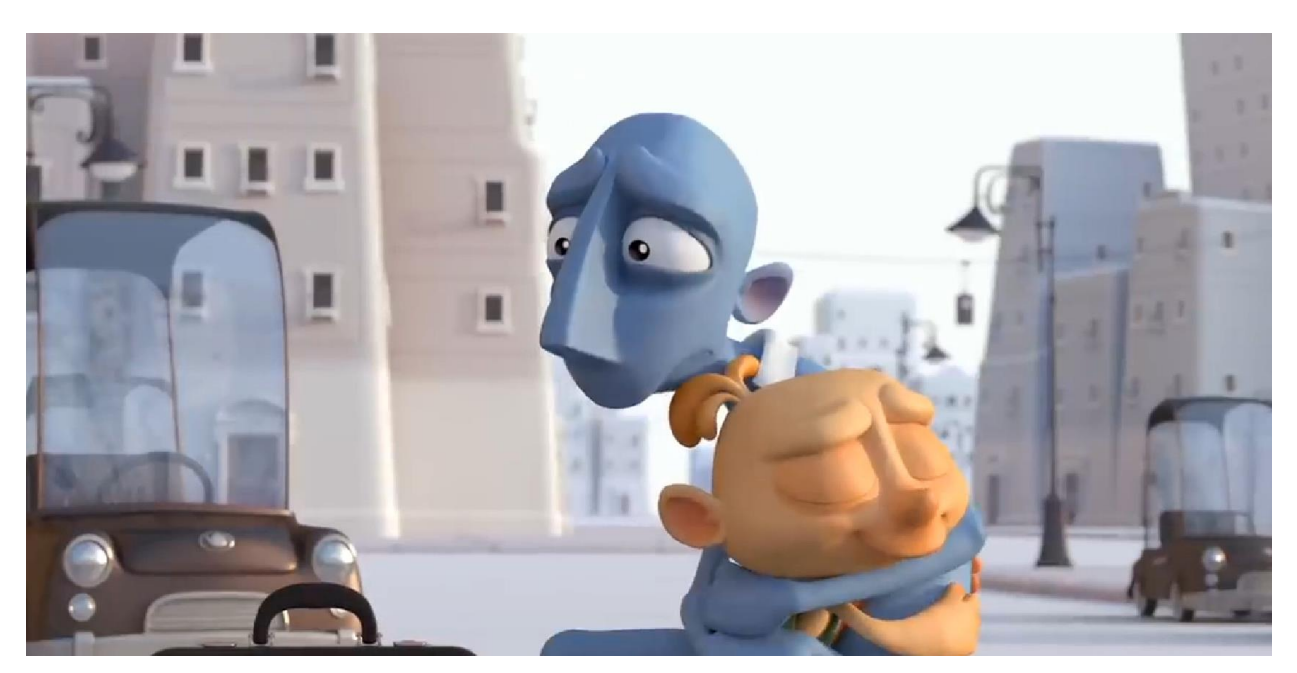

**Εικόνα 4.5.2 Το χρώμα της χαράς όταν ο Κόπι βρίσκεται με τον γιό του μετά την εργασία.**

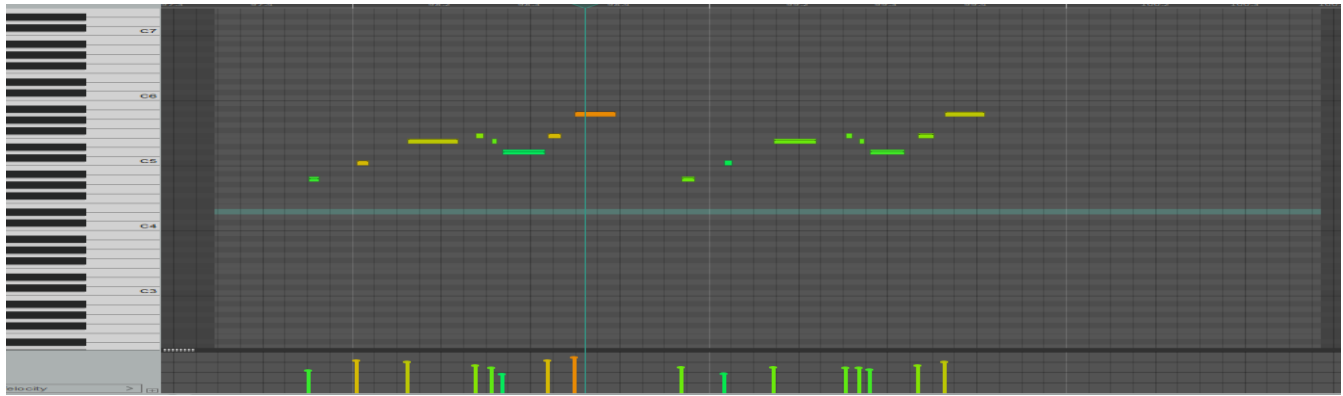

**Εικόνα 4.5.3 Η midi ηχογράφηση του βιολιού μέσω VST Kontakt (Simple Violin) στο Reaper.**

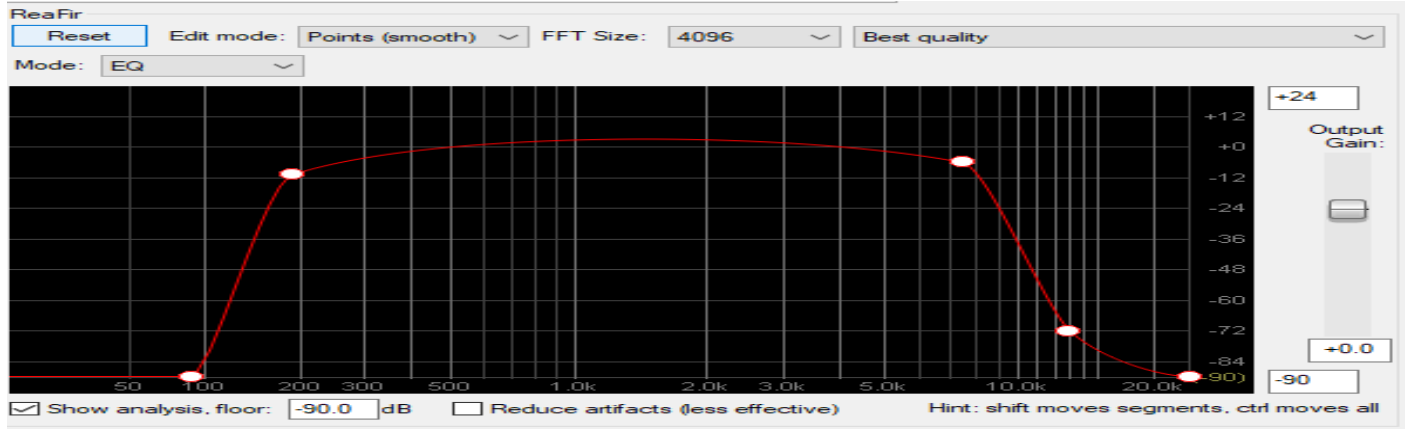

**Εικόνα 4.5.4 To EQ φίλτρο που χρησιμοποιήθηκε για το βιολί στη μόνο συγκεκριμένη σκηνή.**

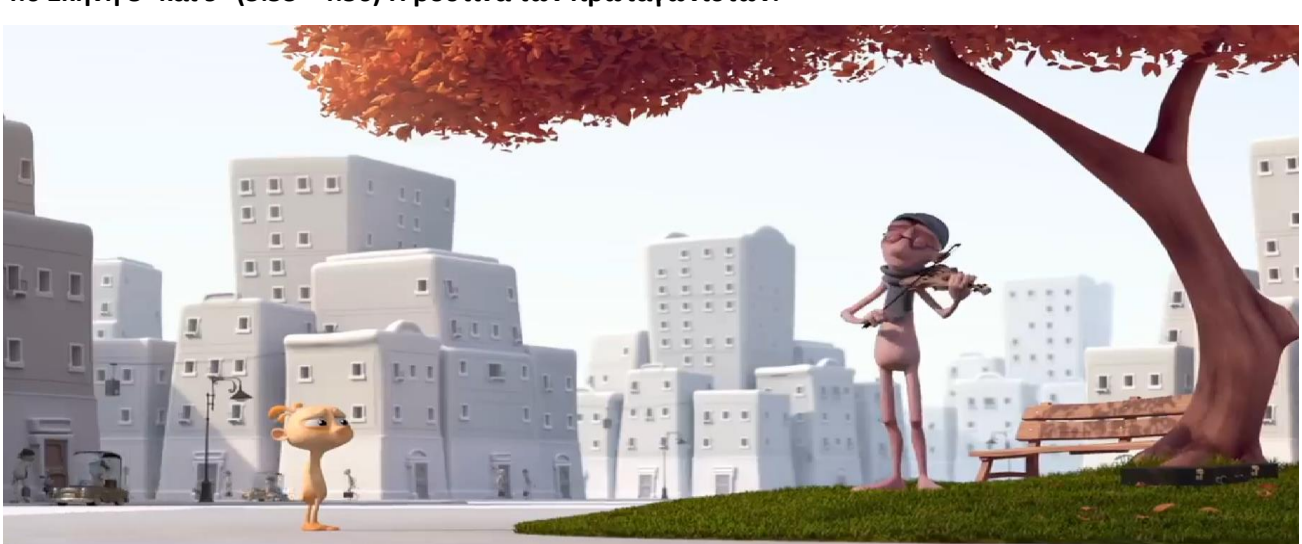

**4.6 Σκηνή 8<sup>η</sup> και 9<sup>η</sup> (3:53 - 4:56) Η ρουτίνα των πρωταγωνιστών.** 

**Εικόνα 4.6.1 Το γιος παρακολουθεί τον μουσικό**

Σε αυτές τις δυο σκηνές η ταινία διαδραματίζεται στην συνεχής ρουτίνα των πρωταγωνιστών και μας δείχνει ότι ο γιος και ο πατέρας πλέον βρίσκουν πιο δύσκολα το χρώμα της χαράς τους.

Για αυτήν την σκήνη οι ήχοι που ακούμε είναι παρόμοιοι με τις προηγούμενες σκηνές. Όμως σε αυτές τις δύο σκηνές κύριος παράγοντας του συναισθήματος εκτός από τους foley ήχους είναι η μουσική που δίνει έμφαση. Οι σκηνές αυτές μας δείχνουν τον γιό του Κόπι εξουθενωμένο ψυχικά που δεν μπορεί να εκφραστεί πλέον με την καλλιτεχνία του και η μόνη του διαφυγή είναι ο μουσικός καλλιτέχνης με το βιολί. Αλλά ακόμα και ο Κόπι που βλέπει τα αποτελέσματα του γιού του ότι δυσκολεύεται να μάθει τα γράμματα ακόμα και με την έξτρα προσπάθεια του αρχίζει και αυτός να μην βρίσκει το χρώμα της χαράς του διότι και ο γιός του δεν νιώθει χαρούμενος.

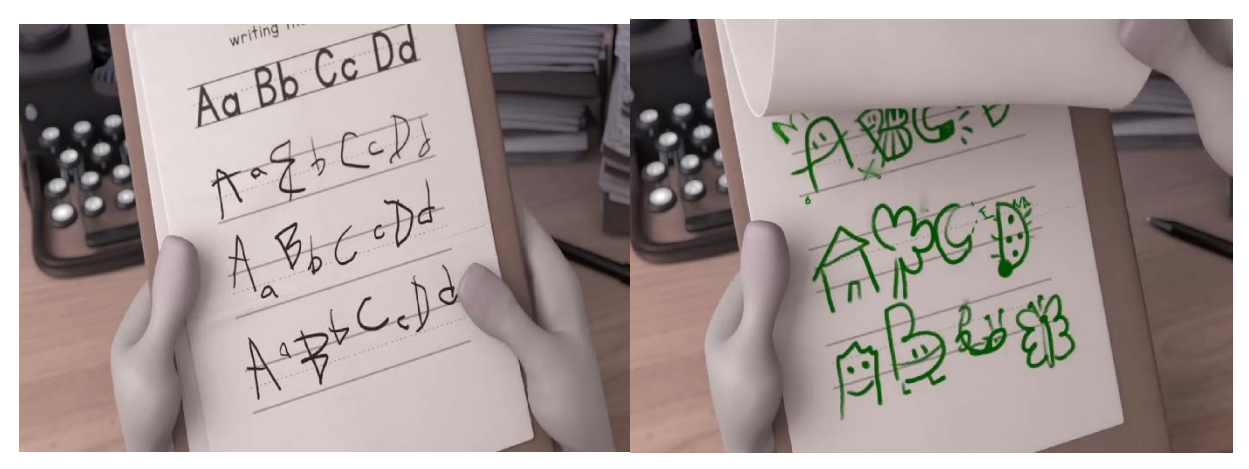

**Εικόνα 4.6.2 H προσπάθεια το γιού να μάθει καλύτερα.**

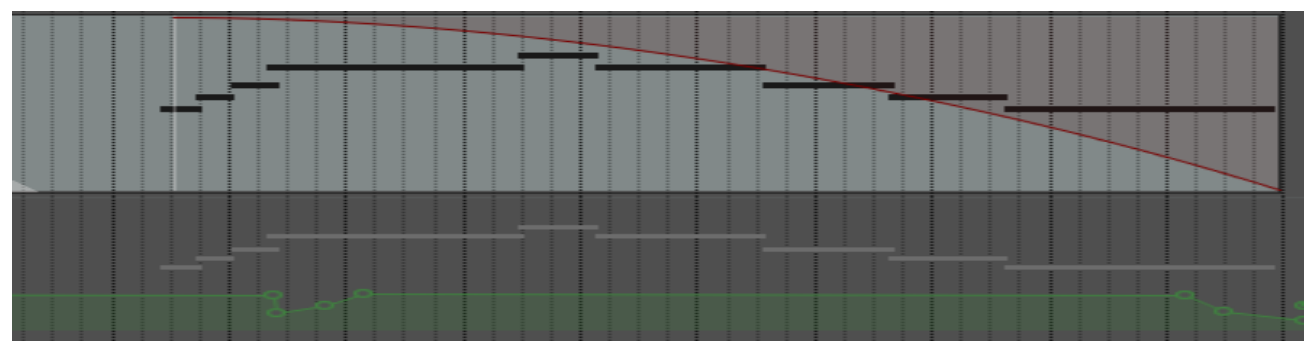

**Εικόνα 4.6.3 Το ηχογραφήμενο βιολί μαζί με την περιβάλλουσα έντασης.**

Στην εικόνα 4.6.3 παρατηρούμε ότι η περιβάλλουσα έντασης σε δυο σημεία της χρονικής στιγμής του βιολιού έχει γίνει η τεχνική fade in / out στην αρχή και στο τέλος του. Αυτό έγινε για να δοθεί η έμφαση της νότας του βιολιού που διαδραματίζεται σε μια στενάχωρη σκηνή.

**4.7 Σκηνή 10<sup>η</sup> ,11<sup>η</sup> και οι τίτλοι τέλους.**

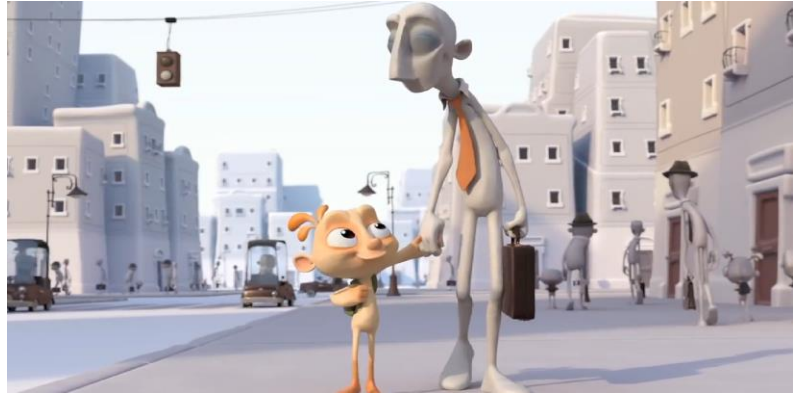

**Εικόνα 4.7.1 Χαρούμενοι πηγαίνοντας στον μουσικό καλλιτέχνη.**

Στη σκηνή αυτή βλέπουμε τον μικρό πρωταγωνιστή να είναι εξουθενωμένος και να γυρίζει την πλάτη στον πατέρα του και να οδεύει προς τον γυρισμό. Ο πατέρας του όμως του κάνει νόημα να πάνε να δούνε τον αγαπημένο τους μουσικό για να τους δώσει χαρά. Φτάνοντας όμως ο μουσικός δεν είναι πλέον στην πλατεία και ο μικρός καλλιτέχνης στεναχωριέται γυρίζοντας πίσω παρατηρεί ότι ο πατέρας του έχει πάει στην θέση του μουσικού. Ντροπαλά αλλά αργά ο πρωταγωνιστής μας ξεκινάει και παίζει αόρατο βιολί κάνοντας τον γιό του να αισθανθεί πάλι χαρούμενος που είναι διαφορετικός.

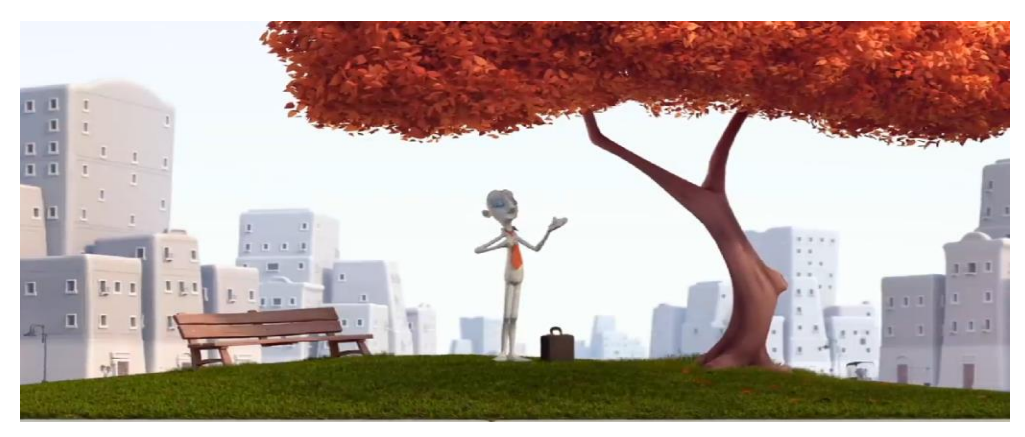

**Εικόνα 4.7.2 Η ώρα που ο πρωταγωνιστής παίζει το αόρατο βιολί.**

Όπως βλέπουμε και ακούμε οι ήχοι foley δεν είναι καινούριοι σε αυτές τις σκηνές. Σημαντικό ρόλο έχει λάβει η μουσική ενορχήστρωση της απεικόνισης του βίντεο. Σταματάει η επαναλαμβανόμενη μελωδία του popgrand πιάνο και φτάνει η στιγμή της αποκορύφωσης και της χαράς των πρωταγωνιστών που ξανά αγκαλιάζονται και βρίσκουν την αγάπη και το χρώμα της χαράς τους που είναι διαφορετικοί αλλά ευτυχισμένοι.

Έχει ηχογραφηθεί το βιολί σε δύο κανάλια με διαφορετικές μελωδίες κάνοντας την μουσική της ταινίας ορχηστρική και βέβαια τα δύο αυτά κανάλια παίζουν με ξεχωριστά στο δεξί και αριστερό ηχείο ξεχωρίζοντας τις συχνότητες τους για καθαρό ηχητικό αποτέλεσμα. Επιπρόσθετα έχει γίνει η τεχνική fade in / out σε κάποια σημεία των βιολιών για την αίσθηση που δίνει στην νότα την ώρα που ήδη ακούγονται οι νότες.

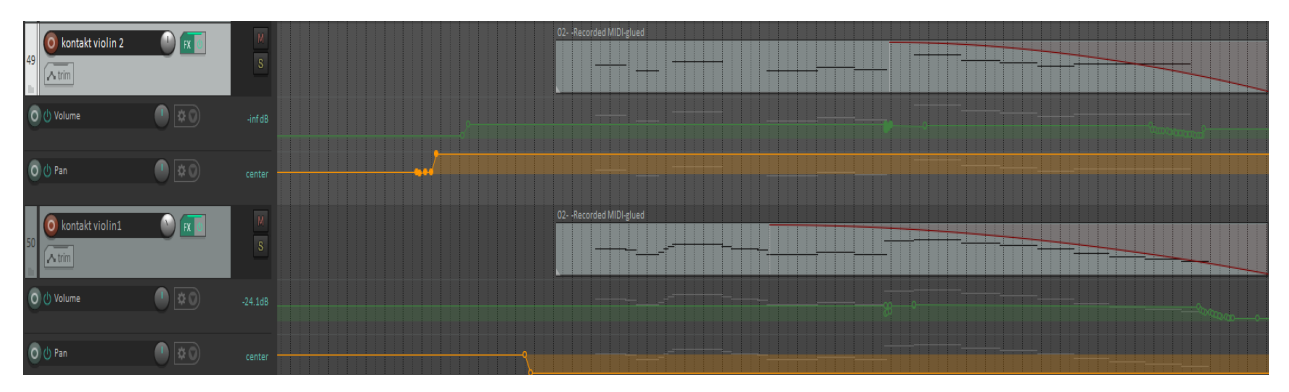

**Εικόνα 4.7.3 Τα κανάλια των βιολιών του φινάλε**

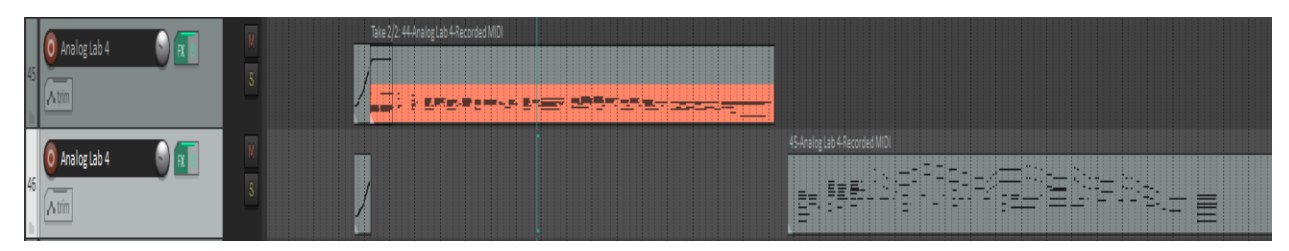

**Εικόνα 4.7.4 Τα κανάλια του πιάνου ηχογραφήθηκαν για το φινάλε.**

H μουσική συνεχίζεται μέχρι τους τίτλους τέλους, καθώς το πλάνο απομακρύνεται και πλέον ο πατέρας και ο γιός είναι ευτυχισμένοι.

#### **4.8 Η μουσική.**

Η μουσική ορχήστρωση έγινε εφόσον είχαν προστεθεί όλοι οι ήχοι foley. Για το αισθητικό μέρος της μουσικής, μπορούμε να προσθέσουμε ότι προσπαθήσαμε με αρκετές ηχογραφήσεις των μουσικών οργάνων να δώσουμε το ύφος και την αίσθηση των χαρακτήρων του βίντεο. Αρκετά είδη πιάνο και βιολιού όπως βιόλα και τσέλο ηχογραφήθηκαν και αφαιρέθηκαν λόγω του ότι δεν δίνανε την αίσθηση που χρειαζόμασταν στην εκάστοτε σκηνή και στους χαρακτήρες. Το πιάνο ηχογραφήθηκε σε 3 μέρη τα οποία ακολουθούν τον μικρό μας χαρακτήρα δίνοντας του την δική του αισθητική πάνω στο βίντεο. Το δεύτερο ακολουθεί την ψυχολογία του πατέρα που προσπαθεί να εμψυχώσει τον γιο του. Και το τρίτο ακολουθεί ένα επαναλαμβανόμενο μοτίβο με μικρές αλλαγές που φτάνει στο φινάλε της τελευταίας σκηνής. Τα ορχηστρικά όργανα ηχογραφηθήκαν και μεταποιηθήκανε μέσω των VST και εφέ μέχρι το καλύτερο επιθυμητό αποτέλεσμα.

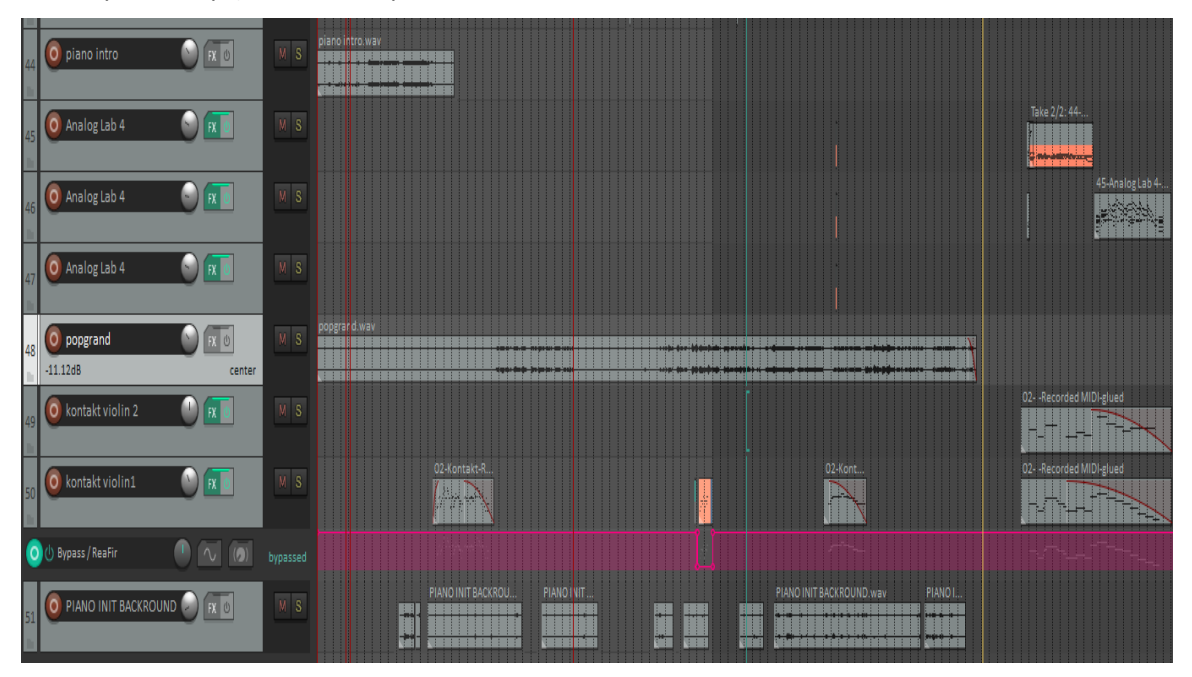

**Εικόνα 4.8.1 Όλα τα κανάλια της μουσικής που ηχογραφήθηκαν.**

Στην παραπάνω εικόνα (4.8.1) βλέπουμε τα κανάλια της μουσικής που ηχογραφήθηκαν για την ταινία.

Το πιάνο init για την εισαγωγή και κάποιες νότες για το background. Στη μέση του βίντεο ακολούθησε το pop grand πιάνο. Και τα δύο κανάλια των βιολιών όπου στο φινάλε της ταινίας όπου το καθένα παίζει μεμονωμένα στο δεξί και αριστερό ηχείο.

#### **4.9 Mastering.**

Το τελευταίο και σημαντικότερο βήμα για να ολοκληρωθεί η εργασία ήταν το Mastering.

 $\Box$ 

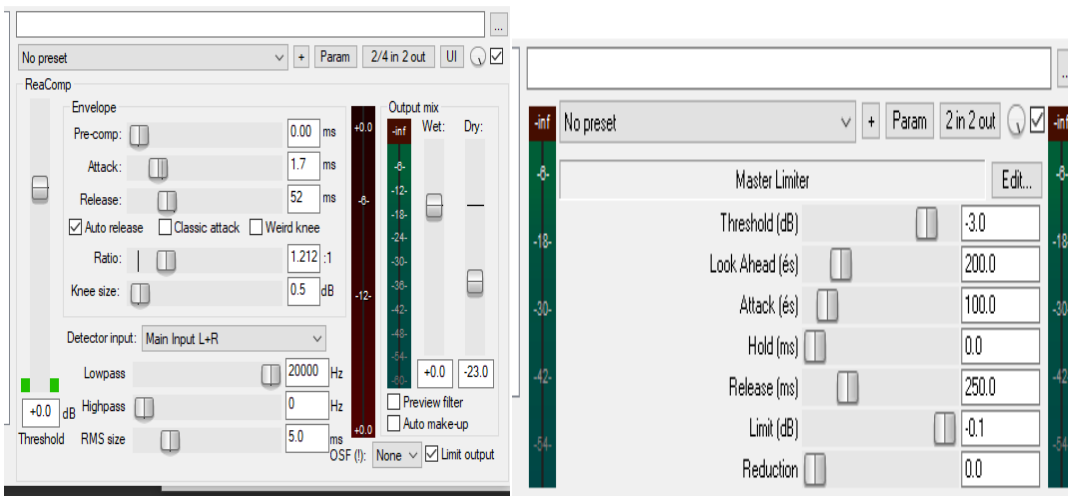

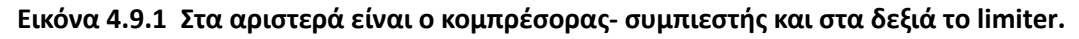

Πρώτα έβλεπα το βίντεο και άκουγα τους ήχους foley σε μέτρια ένταση και ισορρόπησα όλα τα κανάλια στην στάθμη που ήταν ηχητικά ισορροπημένη. Έγινε η εισαγωγή του εφέ κομπρέσορα (εικ. 4.9.1) για να δοθεί έμφαση στην ένταση του ηχητικού συνόλου της τελικής μίξης. Μαζί με την εισαγωγή του εφέ οριοθέτησης ήχου, για την αποφυγή των (peaks) που μπορεί να δημιουργήθηκαν λόγω της ενίσχυσης του ήχου από τον κομπρέσορα.

## **Κεφάλαιο 5<sup>ο</sup>**

## **«Οριστικοποίηση»**

Εφόσον ολοκλήρωσα την επεξεργασία του ήχου στην εργασία, έγινε η εξαγωγή του ήχου και της εικόνας από το πρόγραμμα Reaper.

Για την εξαγωγή του βίντεο με την εικόνα και τον ήχο, μέσω του προγράμματος Reaper επέλεξα το Master Mix και στην οριοθέτηση χρονικής περιόδου ολόκληρο το project.

Στην συνέχεια επιλέχθηκαν οι κατάλληλες επιλογές μέσα από το πρόγραμμα για να εξαχθεί το αρχείο. Επέλεξα να αποθηκευτεί ο ήχος ως μορφή αρχείου QT/MOV/MP4, με την συχνότητα δειγματοληψίας στα 44.100kHz, και με κωδικοποιητή του ήχου στα 32 Bit και έγινε η εξαγωγή του.

## **Κεφάλαιο 6<sup>ο</sup> «Συμπεράσματα»**

Η επιλογή για να κάνω ηχητικό σχεδιασμό σε ταινία μικρού μήκους ήταν από όταν είχαμε κάνει σε ένα μάθημα κατά τη φοίτηση μου στο ΤΕΙ ηχητικό σχεδιασμό, βέβαια σε μικρότερη ταινία. Από τότε μου άρεσε η ιδέα να πραγματοποιήσω ένα project ηχητικού σχεδιασμού.

Ο σκοπός της ταινίας ήταν να μάθω το πως πραγματοποιείται μία δουλειά σαν και αυτήν είτε μικρής είτε μεγαλύτερης παραγωγής. Τα μέσα που μας παρέχει η τεχνολογία σήμερα για να λάβω γνώση το πως θα μπορούσε να πραγματοποιηθεί ένα έργο σαν και αυτό ήταν πολύ μεγάλη βοήθεια.

Μεγάλο ρόλο είχε η μουσική που ηχογραφήθηκε για την ταινία προσπαθώντας να ταιριάξω το συναίσθημα που προβάλλει η ταινία με τους πρωταγωνιστές. Η επιλογή των πιάνο έγινε γρήγορα αλλά η ηχογράφηση αυτών πήρε αρκετές προσπάθειες ώστε να δώσει αυτήν την αίσθηση που προβάλλετε μαζί με την ταινία.

Η επιλογή για το βιολί ήταν το δυσκολότερο κομμάτι που έπρεπε να ταιριάξει μαζί με την σύνθεση με το πιάνο. Έπειτα από δείγματα ηχογραφήσεων και αρκετά VST Violin Plugins βρήκα το κατάλληλο όπου μπορούσα να πειράξω αρκετές παράμετρούς αυτού ακόμα και στον τρόπο παιξίματος του.

Η επιλογή της ταινίας έγινε για την ποικιλία των αληθοφανών ήχων σε εξωτερικό και εσωτερικό χώρο και για την χρονική διάρκεια του και δεν είναι μια ταινία φαντασίας όπου θα είχαμε εξωπραγματικούς ήχους.

Η ταινία κινουμένων σχεδίων δεν είχε πολλές απαιτήσεις σε θέμα τεχνικών επεξεργασίας άλλα με βοήθησε στο να μάθω αρκετά πράγματα δινώντας βάση στην λεπτομέρεια.

Η πτυχιακή εργασία στον ηχητικό σχεδιασμό ήταν μια πολύ ενδιαφέρουσα εμπειρία. Η παραγωγή στο ηχητικό τμήμα της ήταν λίγο δύσκολο λόγου του ότι δεν είχα κάποιο ποιοτικό μικρόφωνο για τις ηχογραφήσεις. Μια προσπάθεια χαμηλού προϋπολογισμού δεδομένου του ότι χρησιμοποίησα μόνο τα μέσα που είχα εύκαιρα στην κατοχή μου, οι διαδικασία των ηχογραφήσεων που μπορούσα να κάνω γίνανε στο δωμάτιο μου και χρειαστήκαν αρκετές προσπάθειες λόγω εξωτερικών θορύβων να γίνουν καθαρές ηχογραφήσεις. Σίγουρα σε ένα στούντιο θα υπήρχε περισσότερη λεπτομέρεια.

## **Πίνακας ανάλυσης των σκηνών**

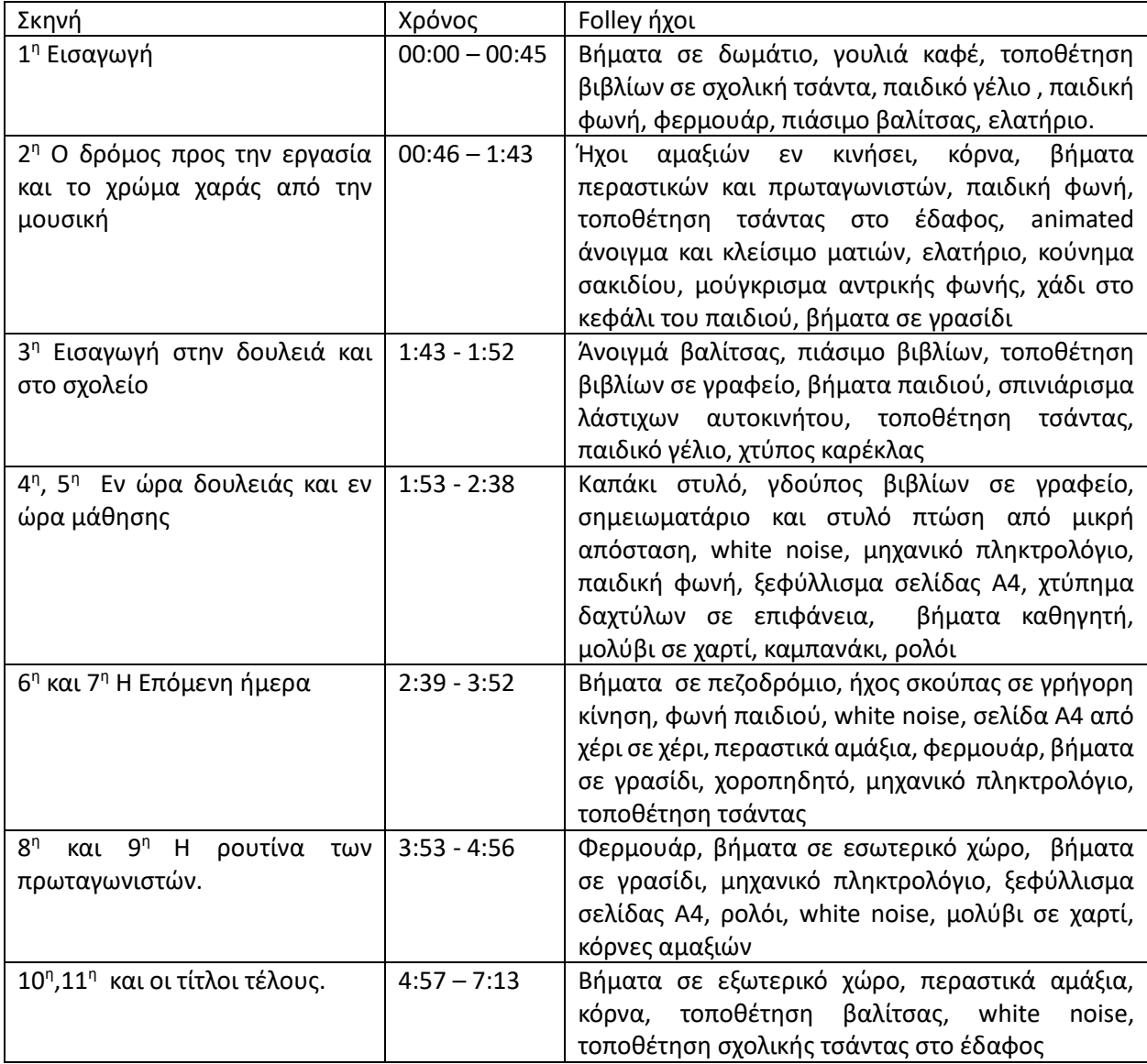

#### **Βιβλιογραφία - Πηγές**

- **Michel ΄9 – Ο ήχος στον κινηματογράφο**
- **Ric Viers - The Sound Effects Bible**
- http://www.filmsound.org/terminology/diegetic.htm#diegetic
- https://en.wikipedia.org/wiki/Foley (filmmaking)
- <http://filmsound.org/terminology/designer.htm>
- Wikipedia. *(2014) History Of Animation*. [Online] Διαθέσιμο από το: [http://en.wikipedia.org/wiki/History\\_of\\_animation](http://en.wikipedia.org/wiki/History_of_animation).
- http://ebooks.edu.gr/ebooks/v/html/8547/2304/Mousiki\_G-Gymnasiou\_htmlempl/index2\_2.html
- https://en.wikipedia.org/wiki/Sound film
- [https://en.wikipedia.org/wiki/Sound\\_effect](https://en.wikipedia.org/wiki/Sound_effect)

#### **Βιβλιοθήκη Ήχων**

- https://freesound.org/people/F.M.Audio/sounds/547583/
- https://freesound.org/people/SkyRaeVoicing/sounds/363575/
- https://freesound.org/people/esperar/sounds/170781/?page=4#comment
- https://www.freesoundslibrary.com/cartoon-eye-blink-sound-effect-free-download/
- https://freesound.org/people/FreqMan/sounds/42954/
- https://freesound.org/people/14FValtrovaT/sounds/419695/
- https://freesound.org/people/15HPanska Ruttner Jan/sounds/461679/
- https://freesound.org/people/Moulaythami/sounds/541707/
- https://freesound.org/people/\_stubb/sounds/406244/
- https://freesound.org/people/CGEffex/sounds/89541/
- https://freesound.org/people/guydowsett/sounds/169307/
- https://freesound.org/people/SkyRaeVoicing/sounds/363575/
- https://freesound.org/people/uEffects/sounds/324659/
- https://freesound.org/people/itinerantmonk108/sounds/554431/
- https://freesound.org/people/16G\_Panska\_Dolezal\_Stepan/sounds/498699/
- https://freesound.org/people/MarcosPurziani/sounds/537302/
- <https://freesound.org/people/InspectorJ/sounds/339818/>
- https://www.freesoundslibrary.com/?s=blink